# **Reference Guide**

Wyse ThinOS™ INI Files

Issue: 061709 PN: 883922-01 Rev. A

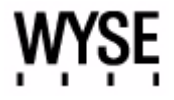

#### **Copyright Notices**

© 2009, Wyse Technology Inc. All rights reserved.

This manual and the software and firmware described in it are copyrighted. You may not reproduce, transmit, transcribe, store in a retrieval system, or translate into any language or computer language, in any form or by any means, electronic, mechanical, magnetic, optical, chemical, manual or otherwise, any part of this publication without express written permission.

#### **End User License Agreement ("License")**

A copy of the Wyse Technology End User License Agreement is included in the software and provided for your reference only. The License at<http://www.wyse.com/license>as of the purchase date is the controlling licensing agreement. By copying, using, or installing the software or the product, you agree to be bound by those terms.

#### **Trademarks**

The Wyse logo and Wyse are trademarks of Wyse Technology Inc. Other product names mentioned herein are for identification purposes only and may be trademarks and/or registered trademarks of their respective companies. Specifications subject to change without notice.

#### **Restricted Rights Legend**

You acknowledge that the Software is of U.S. origin. You agree to comply with all applicable international and national laws that apply to the Software, including the U.S. Export Administration Regulations, as well as end-user, end-use and country destination restrictions issued by U.S. and other governments. For additional information on exporting the Software, see<http://www.microsoft.com/exporting>.

#### **Ordering Information**

For availability, pricing, and ordering information in the United States and Canada, call 1-800-GET-WYSE (1-800-438-9973) or visit us at [http://www.wyse.com.](http://www.wyse.com/) In all other countries, contact your sales representative.

# **Contents**

# **1 [Introduction](#page-4-0)** *1*

[About this Guide](#page-4-1) *1* [Organization of this Guide](#page-4-2) *1* [Wyse Technical Support](#page-5-0) *2* [Related Documentation and Services](#page-5-1) *2* [Wyse Online Community](#page-6-0) *3*

# **2 [Understanding WTOS INI Files](#page-8-0)** *5*

[About WTOS INI Files](#page-8-1) *5* [Working with wnos.ini Files](#page-8-2) *5* [Working with {username}.ini Files](#page-8-3) *5* [Rules and Recommendations for Constructing WTOS INI Files](#page-9-0) *6* [Downloading and Using Sample User INI Files](#page-14-0) *11*

# **3 [WNOS INI Only Parameters](#page-16-0)** *13*

[Parameters for wnos.ini Files Only](#page-16-1) *13*

## **4 [WNOS INI and {username} INI Parameters](#page-24-0)** *21*

[Parameters for wnos.ini Files and {username}.ini Files](#page-24-1) *21*

## **A [ICA and RDP Connection Parameters](#page-40-0)** *37*

[Parameters for ICA and RDP Connections](#page-40-1) *37*

**[Figures](#page-46-0)** *43*

**[Tables](#page-48-0)** *45*

**iv** Contents

This page intentionally blank.

# <span id="page-4-0"></span>**1 Introduction**

Wyse<sup>®</sup> thin clients using Wyse ThinOS™ (WTOS) are highly optimized thin clients that provide ultra-fast access to applications, files, and network resources made available on machines hosting Citrix™ ICA and Microsoft™ RDP session services. Locally installed software permits remote administration of the thin clients and provides local maintenance functions.

Session and network services available on enterprise networks may be accessed through a direct intranet connection, a dial-up server, or an ISP which provides access to the Internet and thus permits the thin client to connect to an enterprise virtual private network (VPN) server.

WTOS Initialization (INI) files are plain-text files that you can construct to contain the configuration information you want for your thin clients running WTOS (both on a global level and on an individual user level). For example, these INI files can be used by the WTOS applications to save information about a user's preferences and operating environment.

#### X **Caution**

Information and procedures presented in this guide are intended for use by system administrators and should not be used by untrained persons.

# <span id="page-4-1"></span>**About this Guide**

This guide is intended for administrators of Wyse thin clients running WTOS. It provides the detailed information you need to help you understand and use the WTOS INI files. It contains information on the different WTOS INI files you can use and the rules for constructing the files. It also provides the parameter details you need (with working examples) to get the most out of your WTOS INI files. In addition, this guide also includes an appendix that contains all of the supported connect parameters you can use for ICA and RDP connections.

### <span id="page-4-2"></span>**Organization of this Guide**

This guide is organized as follows:

Chapter 2, ["Understanding WTOS INI Files,"](#page-8-4) contains the basic information you need to help you understand and use the WTOS INI files. It contains information on the different WTOS INI files you can use and the rules and recommendations for constructing the files. In addition, this chapter contains information on WTOS sample INI files that you can download and modify to quickly get your file server up and running for your thin client environment.

Chapter 3, ["WNOS INI Only Parameters,"](#page-16-2) provides the supported parameters that you can use in a wnos.ini file.

Chapter 4, ["WNOS INI and {username} INI Parameters,"](#page-24-2) provides the supported parameters that you can use in a wnos.ini file and in a {username}.ini file.

Appendix A, ["ICA and RDP Connection Parameters,"](#page-40-2) provides the supported parameters that you can use for ICA and RDP connections.

# <span id="page-5-0"></span>**Wyse Technical Support**

To access Wyse technical resources, visit <http://www.wyse.com/support>. If you still have questions, you can submit your questions using the [Wyse Self-Service Center](https://support.wyse.com/OA_HTML/ibuhpage.jsp) (on the Wyse.com home page, go to **Support | Knowledge Base | Home** tab) or call Customer Support at 1-800-800-WYSE (toll free in U.S. and Canada). Hours of operation are from 6:00 A.M. to 5:00 P.M. Pacific Time, Monday through Friday.

To access international support, visit [http://www.wyse.com/global.](http://www.wyse.com/global)

#### <span id="page-5-1"></span>**Related Documentation and Services**

Wyse thin client features can be found in the datasheet for your specific thin client model. Datasheets are available on the Wyse Web site. Go to <http://www.wyse.com/products>, click the *Wyse Thin Clients* link, click the link for your thin client, and then click the *Download Datasheet* link.

Sample User INI files are intended for administrators of Wyse thin clients running WTOS. These files are available from the Wyse Web site (go to [http://www.wyse.com/manuals,](http://www.wyse.com/manuals) search for sample.ini, click the reference guide link, and then click the sample ini link to open and use the file download dialog box to save the compressed file to a folder you want). These sample files are annotated to allow you to use them as a "starter set" (that you can modify for your users needs) to quickly get your file server up and running. For information on using the sample files, refer to the *Reference Guide: Wyse ThinOSTM INI Files*.

*Reference Guide: Wyse ThinOSTM INI Files* is intended for administrators of Wyse thin clients running WTOS. It provides the detailed information you need to help you understand and use the WTOS INI files. It contains information on the different WTOS INI files you can use and the rules for constructing the files. It also provides the parameter details you need (with working examples) to get the most out of your WTOS INI files. In addition, this guide also includes an appendix that contains all of the supported connect parameters you can use for ICA and RDP connections. It is available at: <http://www.wyse.com/manuals>.

*Getting Started Guide: Wyse ThinOSTM* is intended for administrators of the WTOS system. It provides a setup and configuration overview of the entire WTOS system to help you get your WTOS environment up and running quickly and easily. It is available at: <http://www.wyse.com/manuals>.

*Users Guide: Wyse® 1 Series, Based on Wyse ThinOSTM* is intended for users of the Wyse 1 series thin client. It provides detailed instructions on using the thin client to manage the connections and applications available to users from a network server. It is available at: <http://www.wyse.com/manuals>.

*Administrators Guide: Wyse® 1 Series, Based on Wyse ThinOSTM* is intended for administrators of Wyse thin clients running WTOS. It provides information and detailed system configurations to help you design and manage a WTOS environment. It is available at: <http://www.wyse.com/manuals>.

Wyse Thin Computing Software is available on the Wyse Web site at: [http://www.wyse.com/products/software](http://www.wyse.com/products/software/).

# <span id="page-6-0"></span>**Wyse Online Community**

Wyse maintains an online community where users of our products can seek and exchange information on user forums. Visit the Wyse Online Community forums at: [http://community.wyse.com/forums/.](http://community.wyse.com/forums/)

**4** Chapter 1

This page intentionally blank.

<span id="page-8-4"></span><span id="page-8-0"></span>

# **2 Understanding WTOS INI Files**

This chapter contains the basic information you need to help you understand and use the WTOS INI files. It contains information on the different WTOS INI files you can use and the rules and recommendations for constructing the files. In addition, this chapter contains information on WTOS sample INI files that you can download and modify to quickly get your file server up and running for your thin client environment.

After you become familiar with the WTOS INI files, you can refer to the parameter details you need in the following sections of this guide:

- ["Parameters for wnos.ini Files Only"](#page-16-4)
- ["Parameters for wnos.ini Files and {username}.ini Files"](#page-24-3)
- ["Parameters for ICA and RDP Connections"](#page-40-3)

# <span id="page-8-1"></span>**About WTOS INI Files**

The WTOS INI files contain the parameters and associated values necessary for the various functionality you want. You can construct the following INI files for use with thin clients running WTOS:

- wnos.ini file (see ["Working with wnos.ini Files"\)](#page-8-2)
- {username}.ini file (see ["Working with {username}.ini Files"](#page-8-3))

## <span id="page-8-2"></span>**Working with wnos.ini Files**

A wnos.ini file contains the "global" parameters you want that will affect all thin clients accessing the file server. Parameters in both [Table 2, "Parameters for wnos.ini files only,"](#page-16-3)  and [Table 3, "Parameters for wnos.ini files and {username}.ini files,"](#page-25-0) can be used in a wnos.ini file.

#### $\checkmark$ **Note**

Parameters in [Table](#page-16-3) 2 can only be used in a wnos.ini file; they cannot be used in a {username}.ini file.

### <span id="page-8-3"></span>**Working with {username}.ini Files**

A {username}.ini file contains the user-specific or "user profile" parameters you want that will comprise the connection profile for an individual user. These parameters will affect only the user you specify. Parameters in [Table 3, "Parameters for wnos.ini files and](#page-25-0)  [{username}.ini files,"](#page-25-0) can be used in a {username}.ini file.

#### $\checkmark$ **Note**

"User profile" parameters (found in the {username}.ini file) generally override the identically named "global" parameters (found in the wnos.ini file), however, some "global" parameters do not allow this (for hierarchical

precedence of one variable over another, refer to the parameter notations in Table [3, "Parameters for wnos.ini files and {username}.ini files,"\)](#page-25-0).

#### X **Caution**

If both PNAgent/PNLite and a user profile are being used in the environment, the username must be defined in the Windows domain to be used, and the password used must be the same for both the Windows domain and the user profile.

## <span id="page-9-1"></span><span id="page-9-0"></span>**Rules and Recommendations for Constructing WTOS INI Files**

In general, WTOS INI files follow currently accepted "standard" INI file formatting conventions. WTOS INI files consist of Wyse parameters. These parameters can be entered as necessary for reference, but are not mandatory unless changes from defaults are required or the parameter is noted as required in the tables. Every parameter has a name and a value with the name appearing to the left of the equals sign (name=value). All parameters with the same name in the various WTOS INI files have the same meaning (that is, a parameter named *WyseXYZ* in a wnos.ini file and named *WyseXYZ* in a {username}.ini file will have the same meaning). Number signs (#) indicate the start of a comment. Comments can begin anywhere on a line. Everything between the # and the End of Line is ignored.

Along with these general formatting conventions, use the following guidelines when constructing WTOS INI files:

#### **1. Order of Parameters**

Global connect parameters should be listed before other connect parameters in a wnos.ini file. For example, the global connect parameters in a typical wnos.ini file are listed as follows:

Signon=0 Autol oad=1 Vncprompt=0

deskcolor="0 51 153"

TimeServer=cuckoo.nevada.edu \ timeformat="12-hour format" \ DateFormat="mm/dd/yyyy"

connect=ica \ Description="Citrix45" \ host= $10.1.1.30 \, \text{V}$  Icon=default \ username=administrator \ password=Administrator \ domainname=cITRIX45 \ autoconnect=no

These global settings are not listed correctly:

connect=ica \ Description="Citrix45" host=10.1.1.30 \ Icon=default \ username=administrator \ password=Administrator \ domainname=cITRIX45 \ autoconnect=no

Signon=0 AutoLoad=1 Vncprompt=0

deskcolor="0 51 153"

TimeServer=cuckoo.nevada.edu \ timeformat="12-hour format" \ DateFormat="mm/dd/yyyy"

#### **2. Mandatory Parameters**

As stated earlier, parameters can be entered as necessary for reference, but are not mandatory unless changes from defaults are required or the parameter is noted as required in the tables. For example, the Connect = parameter is mandatory.

#### **3. Use of Backslashes and White Spaces**

Placing a backslash (\) at the end of a line indicates line continuation; that is, the backslash means that the line and the following line are, for the purposes of reading code, the same line. No white space can appear after the backslash; however, white space between parameter entries must be maintained. Therefore, the line after a backslash must either start with a space (not a tab) or concatenate with the first set of characters from the previous line. To avoid confusion, starting each line with at least one white space character is recommended. Starting all parameters at the left margin and placing at least one leading space at the beginning of all continuation lines makes an INI file easier to read.

For example, there are various ways to present a parameter such as SignOn within other parameters.

You can put all SignOn parameter details on one line:

```
autoload=2 
signon=no DisableGuest=yes DisablePassword=yes
timeserver=tick.usno.navy.mil 
deskcolor="0 75 255"
```
#### OR

You can use backslashes for line continuation with indentation for ease of reading:

autoload=2 signon=no \ DisableGuest=yes \ DisablePassword=yes timeserver=tick.usno.navy.mil deskcolor="0 75 255"

#### **4. Use of Blank Lines**

Using blank lines is recommended for making code easier to read. The following example is the suggested format for using blank lines:

Signon=0 AutoLoad=1 Vncprompt=0

deskcolor="0 51 153"

TimeServer=cuckoo.nevada.edu \ timeformat="12-hour format" \ DateFormat="mm/dd/yyyy"

connect=ica \ Description="Citrix45" \ host= $10.1.1.30 \, \text{m}$  Icon=default \ username=administrator \ password=Administrator \ domainname=cITRIX45 \ autoconnect=no

#### **5. Use of Number Signs**

As stated earlier, number signs (#) indicate the start of a comment. Comments can begin anywhere on a line. Everything between the # and the End of Line is ignored.

In the following example, #ICA connect parameter for connection 1 is commented and will not be read. Reading starts at the next line (in this example, at the connect=ica statement):

#ICA connect parameter for connection 1 connect=ica \ Description="Citrix45" \  $host=10.1.1.30 \mid$  Icon=default \ username=administrator \ password=Administrator \ domainname=cITRIX45 \ autoconnect=no

#### **6. Use of Quotation Marks**

String parameters containing white spaces must be placed inside quotation marks (use common-practice nesting rules). For example, the TimeFormat parameter contains a space and requires quotation marks:

TimeServer=cuckoo.nevada.edu timeformat="12-hour format"

#### **7. Use of List Separators**

Use semicolons or commas for list separators. For example, a list of ICA browsers: Pnliteserver=10.1.1.1;10.1.1.2;10.1.1.3

#### **8. Use of Equivalent Parameter Values**

For parameter values of type {0, 1}, the 0 indicates false or no, and the 1 indicates true or yes, as applicable. The format  $\{0, 1\}$  is equivalent to, and can be used instead of, the format {no, yes} for the parameters using these formats in the tables. For example, you can use either signon=0 or signon=no.

#### **9. Use of the Home Directory**

The home directory is the WNOS subdirectory for the log-in (for example, C:\Inetpub\ftprootWyse\WNOS). [Figure 1](#page-11-0) shows the directory structure of the wnos home directory.

#### <span id="page-11-0"></span>**Figure 1 Directory structure of the WNOS Home Directory**

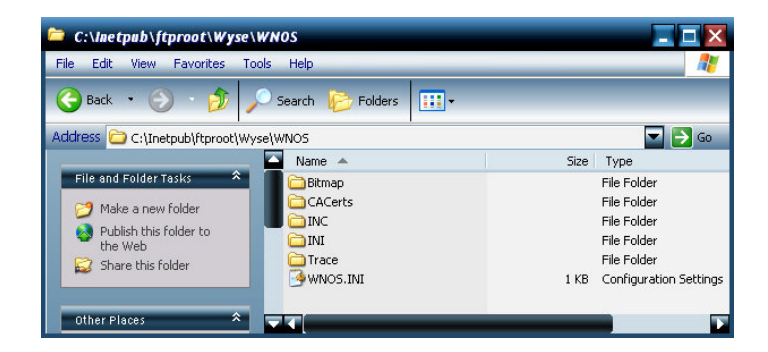

You can specify the username and password for file server access on the **Servers** tab of the **Network Setup** dialog box, as shown in [Figure 2](#page-12-0). If a file server directive is processed, the same username and password already configured on the thin client is usable for accessing files on the new file server.

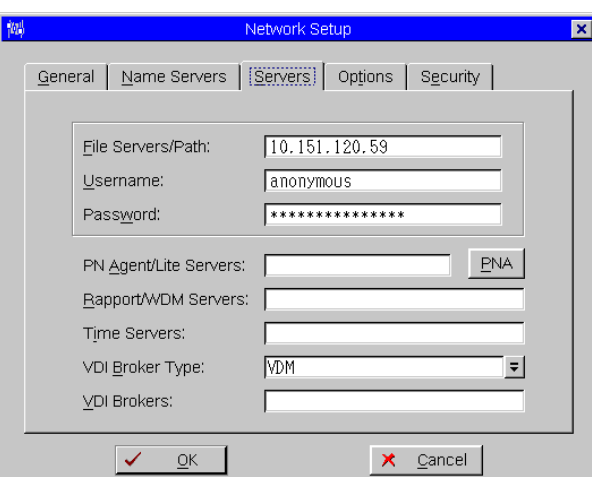

#### <span id="page-12-0"></span>**Figure 2 Network Setup dialog box**

#### **10.{username}.ini Files must be Write-Enabled**

All {username}.ini files must be write-enabled to allow the thin client to place the encrypted user passwords in the files.

#### $\checkmark$ **Note**

**For {username}.ini Files Only** - If the Password parameter is present in the {username}.ini file, it must be the first parameter in the file. The Password parameter is created and updated by the thin client; it is not inserted by the administrator. When the user selects the **Change Password** check box in the **Log-in** dialog box, the user is prompted for a new password. The thin client checks to ensure that both copies of the password are the same, encrypts the password, places it at the beginning of the {username}.ini file (replacing any previous password), and writes the file back to the file server. If the user forgets the password, the administrator can edit the appropriate INI file or delete the Password parameter, and then save the file. The next time the user attempts to log in, no value should be entered in the **Password** text box of the **Log-in** dialog box. Because the password is encrypted using a one-way algorithm, the original password value cannot be recovered from the INI file and a new password must be created.

#### **11.Number of Connection Entries Allowed**

The combined number of connection entries defined in a {username}.ini file and a wnos.ini file cannot exceed a defined total maximum number of connections. The maximum number of connections has a default limit of 216, but can be set from 100 to 1000 using the wnos.ini file.

#### **12.Use of the {username}.ini and {mac}.ini Parameters**

The {username}.ini and {mac}.ini parameters should only appear in the wnos.ini file. These parameters must be below the include=\$un.ini parameter or the include=\$mac.ini parameter in the wnos.ini file. Although not required, it is recommended that these parameters end with an Exit=all parameter.

#### X **Caution**

No parameter should ever be executed twice. Some WTOS hardware configuration parameters require a reboot to become active, and if the same parameters are defined more than once, the thin client may then go into an infinite reboot cycle.

Placing the include=\$mac.ini statement on last line of the wnos.ini file to verify that all parameters are processed properly for terminal-specific settings is recommended. For example:

```
KeySequence=yes Ctrl+Alt+Del=no Ctrl+Alt+Down=no Ctrl+Alt+Up=no 
include=$mac.ini
```
Your global settings continue to be included in wnos.ini after the include statement and terminal-specific settings are included in the include files, as shown in [Figure](#page-13-0) 3.

#### <span id="page-13-0"></span>**Figure 3 Global settings in the wnos.ini**

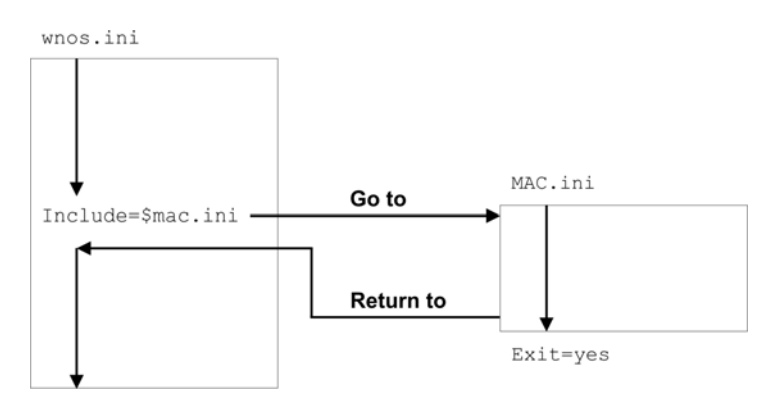

Use the Exit=all parameter in one of the include files to configure terminal-specific settings only so that no further global settings are made, as shown in [Figure](#page-13-1) 4.

#### <span id="page-13-1"></span>**Figure 4 Using the Exit=all parameter**

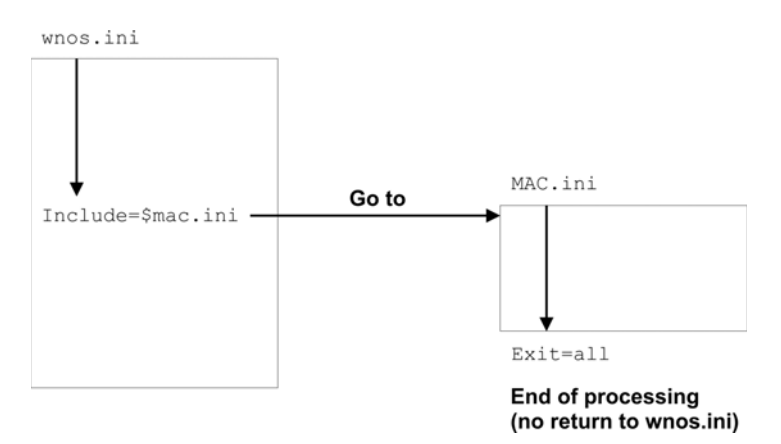

#### **13.Use of System Variables**

Some parameters can use the system variables shown in [Table 1](#page-14-1) to map the string. All combinations of the variables, such as CTX&Right(\$IP,4)@&Left(\$UN,3) are supported. A replacement \$SYS\_VAR will be used if the statements or parameters support it.

| <b>Parameter</b>                  | Value                                                                                                    |
|-----------------------------------|----------------------------------------------------------------------------------------------------|
| \$SN                              | Serial number used.                                                                                                    |
| <b>SMAC</b>                       | MAC address used.                                                                                                    |
| \$IP                              | IP Address used.                                                                                                    |
| \$UN                              | Sign-on name used.                                                                                                    |
| \$PW                              | Sign-on password used.                                                                                                    |
| \$TN                              | Terminal name.                                                                                                    |
| \$DN                              | Sign-on domain name used.                                                                                                    |
| <b>SWPUN</b>                      | PEAP/MSCHAPv2 username used (802.1x dependent).                                                                                                    |
| \$WPPW                            | PEAP/MSCHAPv2 password used (802.1x dependent).                                                                                                    |
| &Right(\$xx, i) or &Left(\$xx, i) | Specifies whether the variable is to be read from left or right.<br>The \$xx is any of the above parameters.<br>The parameter i specifies left or right offset digits. |

<span id="page-14-2"></span><span id="page-14-1"></span>**Table 1 System Variables**

# <span id="page-14-0"></span>**Downloading and Using Sample User INI Files**

Sample User INI files are available from Wyse and can be modified to suit the individual connection profile needs for your users. These sample files are annotated to allow you to use them as a "starter set" (that you can modify) to quickly get your file server up and running.

To download and use the files:

- **1.** From the file server machine on which you want to load the INI files for use, go to: <http://www.wyse.com/manuals>.
- **2.** On the *Knowledge Base* page, type **Sample User INI** in the search text box and click **Go**.
- **3.** In the resulting solutions *Title* list, click the reference guide link for the WTOS version you are using (for example, *Reference Guide - Wyse ThinOSTM 6.2*).
- **4.** In the resulting attachments *Name* list, click the *Sample User INI* link for the zip file you want (for example, *Sample\_User\_INI\_MAY2007.zip*) to open and use the **File Download** dialog box.

# **Note**

After downloading and extracting the sample INI file to the file server you want, you can double-click the **Sample\_ini.exe** file and modify the file (using an ASCII text editor) as needed for your use.

This page intentionally blank.

# <span id="page-16-2"></span><span id="page-16-0"></span>**3 WNOS INI Only Parameters**

This chapter provides the supported parameters that you can use in a wnos.ini file.

# <span id="page-16-4"></span><span id="page-16-1"></span>**Parameters for wnos.ini Files Only**

[Table 2](#page-16-5) contains the supported parameters you can use in wnos.ini files. Parameters with bold values (defaults) are required parameters for a wnos.ini file (those parameters without bold values are optional).

#### $\boxtimes$ **Caution**

Parameters in [Table](#page-16-5) 2 can only be used in a wnos.ini file; they cannot be used in a {username}.ini file.

<span id="page-16-5"></span><span id="page-16-3"></span>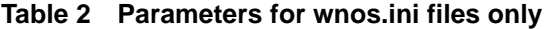

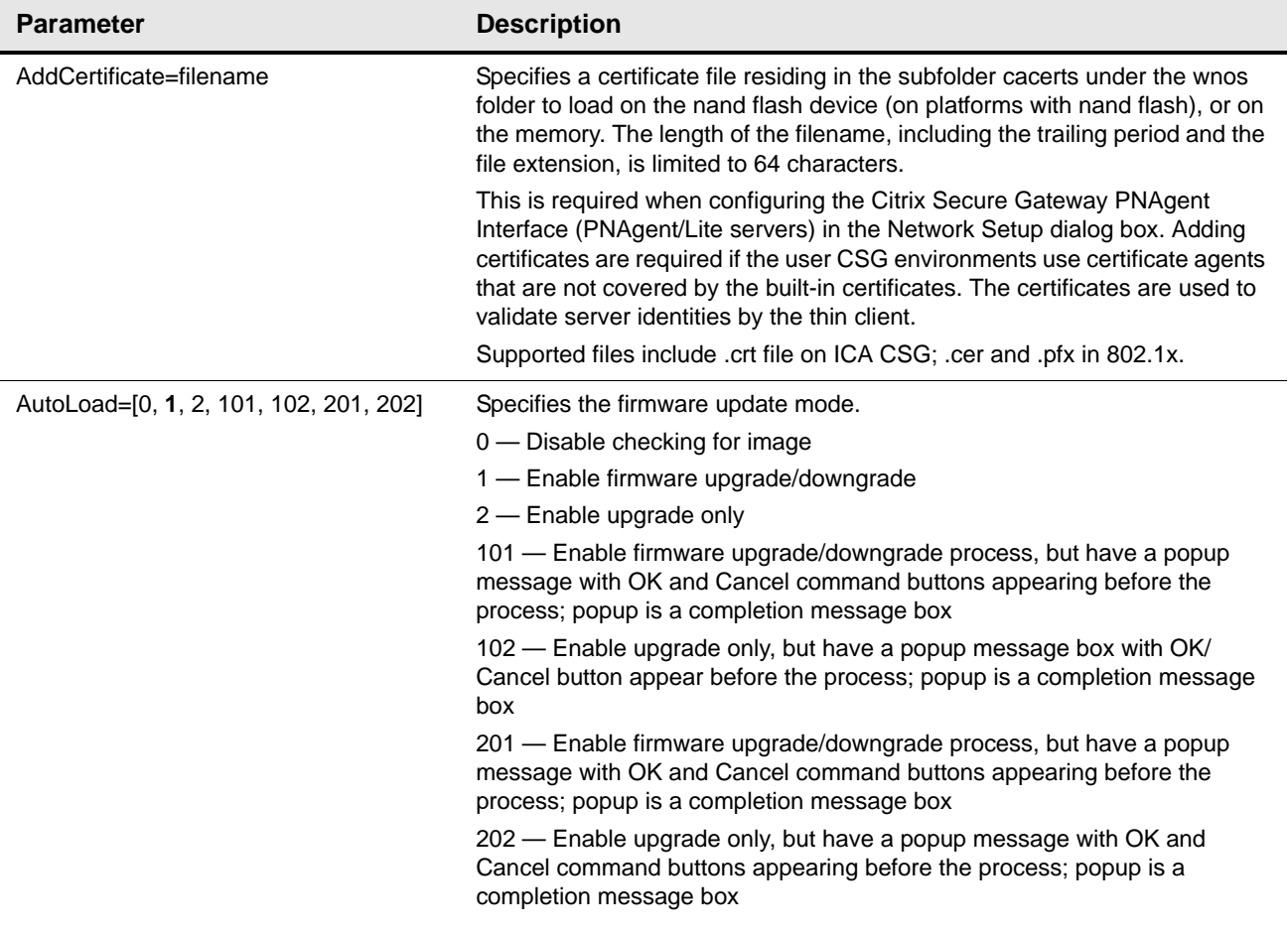

# **Table 2 Parameters for wnos.ini files only , Continued**

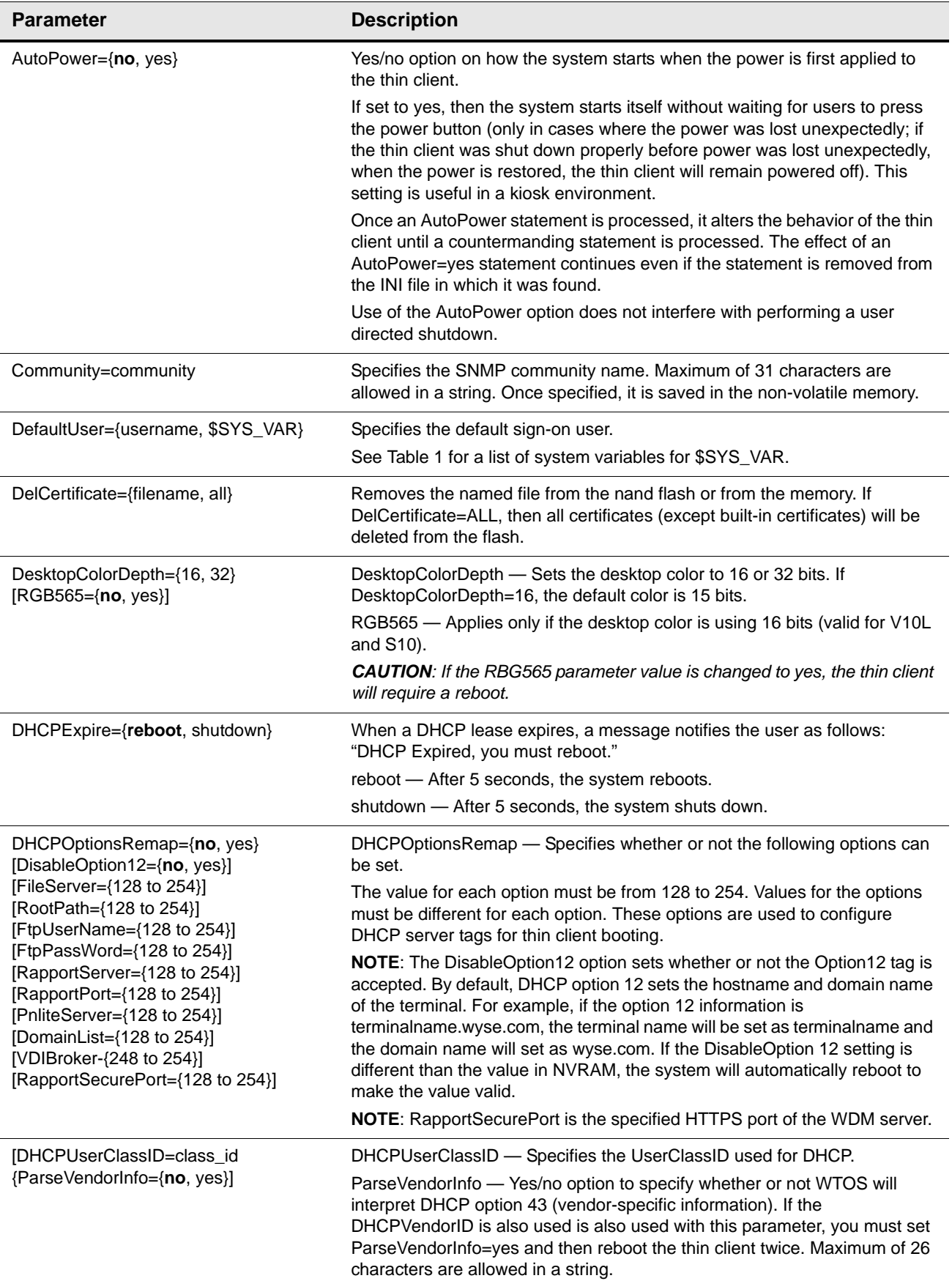

# **Table 2 Parameters for wnos.ini files only , Continued**

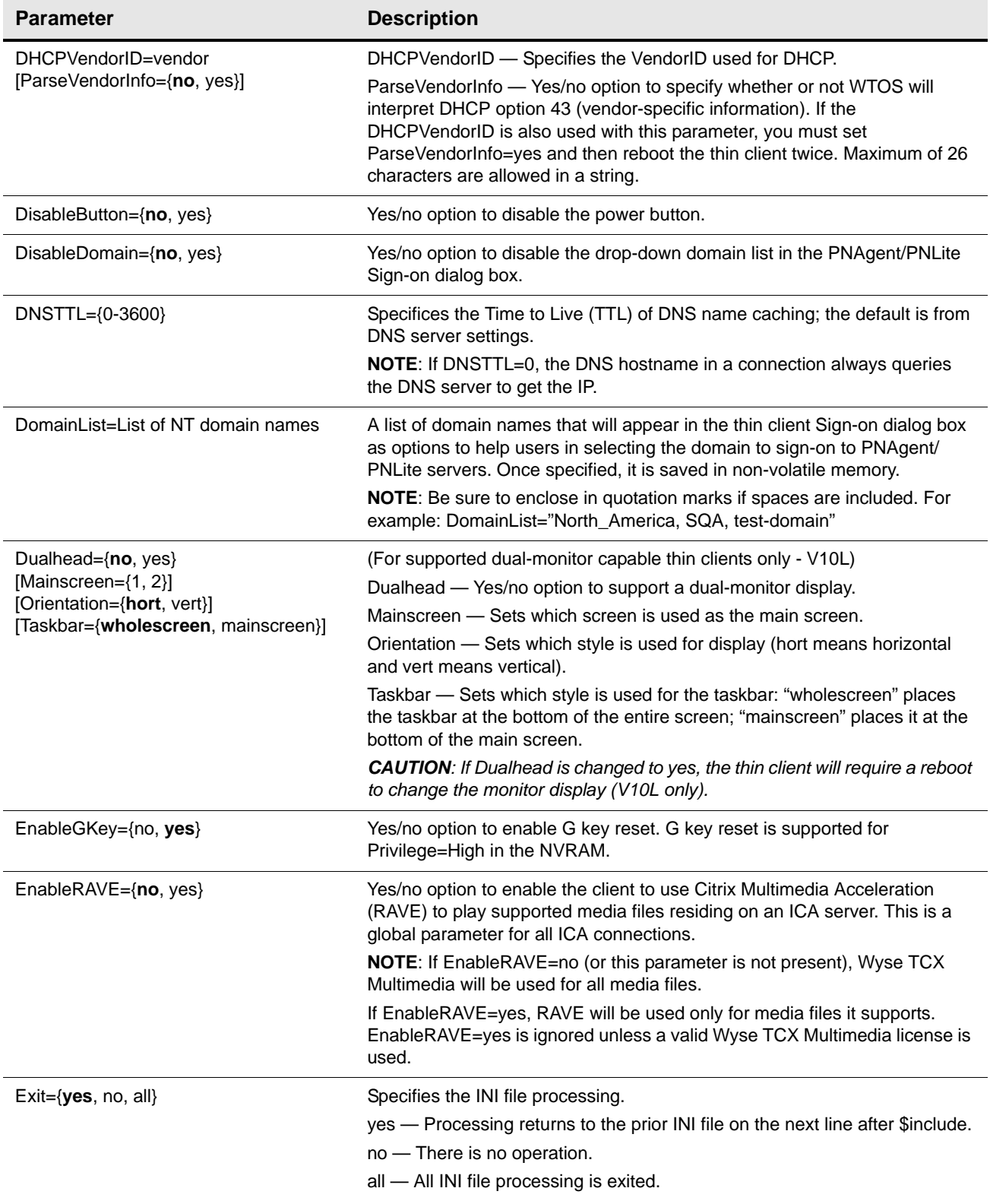

# **Table 2 Parameters for wnos.ini files only , Continued**

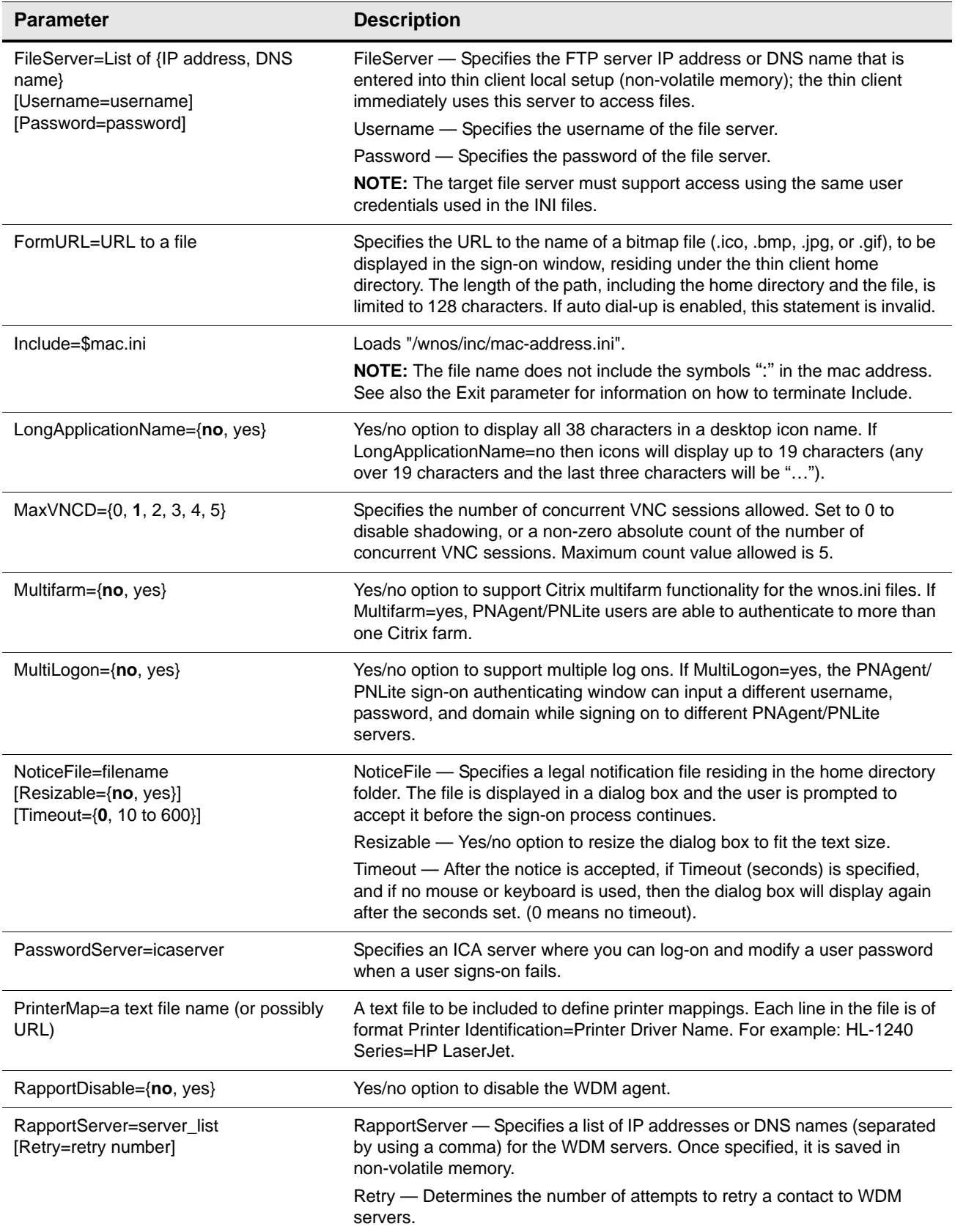

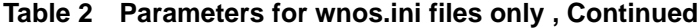

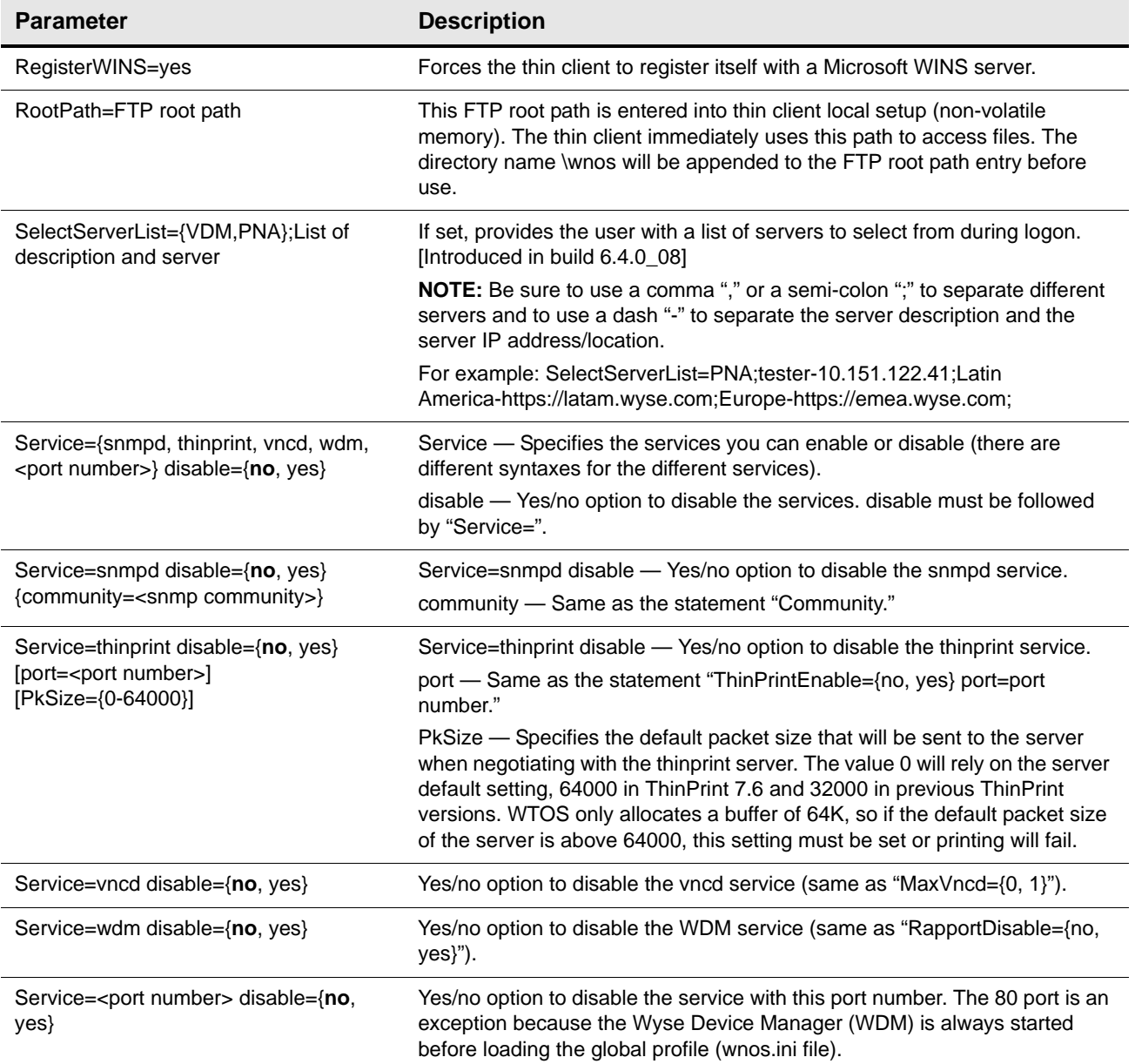

**Table 2 Parameters for wnos.ini files only , Continued**

| <b>Parameter</b>                                                                                                    | <b>Description</b>                                                                                                    |
|----------------------------------------------------------------------------------------------------|----------------------------------------------------------------------------------------------------|
| SignOn={yes,no, NTLM}<br>[MaxConnect=max]<br>[ConnectionManager={maximize,<br>minimize, hide}]<br>[EnableOK={no, yes}]<br>[DisableGuest={no, yes}]<br>[DisablePassword={no, yes}]<br>[LastUserName={no, yes}]<br>[RequireSmartCard={no, yes}]<br>[SCRemovalBehavior= {0, 1}] | SignOn - Yes/no/NTLM option to enable the sign-on process. If set to<br>NTLM, a user can be authenticated with an NTLM protocol. The user must<br>be a domain user and the same sign-on user credentials must be available<br>in the ftp://~/wnos/ini/ directory. The NTLM protocol also requires a WINS<br>server. |
|                                                                                                    | MaxConnect - Maximum number of connections allowed to be specified in<br>the wnos.ini file and {username}.ini file totalled together. The range allowed<br>for MaxConnect is 100 to 1000. The default maximum is 216 entries.                                                                                       |
|                                                                                                    | ConnectionManager - State of the Connect Manager during sign-on.<br>[Introduced in build 5.0.006]                                                                                                    |
|                                                                                                    | EnableOK - Yes/no option to show the OK and Cancel command buttons<br>in the Sign-on dialog box. [Introduced in build 5.0.010]                                                                                                    |
|                                                                                                    | DisableGuest - Yes/no option to disable the guest sign-on. [Introduced in<br>build 5.0.010]                                                                                                    |
|                                                                                                    | DisablePassword - Yes/no option to disable the password text box and<br>password check box in the Sign-on dialog box. [Introduced in build 5.0.010]                                                                                                    |
|                                                                                                    | LastUserName - Yes/no option to display the last sign-on username after<br>the user logs off. [Introduced in build 5.0.010]                                                                                                    |
|                                                                                                    | RequireSmartCard - Yes/no option to force logon with smartcard.<br>[Introduced in build 6.4.0]                                                                                                    |
|                                                                                                    | SCRemovalBehavior - Specifies what happens after a smart card is<br>removed. [Introduced in build 6.4.0]                                                                                                    |
|                                                                                                    | 0 - System will log off<br>1 - System will be locked and can be unlocked only when the same<br>certificate is used with the smart card                                                                                                    |
| Speedbrowser={on, off}                                                                                                    | On/off option to enable the ICA Speedscreen Browser Acceleration<br>Function.                                                                                                    |
| SwitchApplication={yes, no}                                                                                                    | Yes/no option to allow switching between open applications using the<br>Alt+Tab key combination. [Introduced in build 6.3.0_25]                                                                                                    |
| SysName={client, DNS}                                                                                                    | Specifies system name. If set to DNS, a reverse DNS name from the DNS<br>server is checked into the WDM server (by default, the terminal name is<br>checked in).                                                                                                    |
| TcpTimeOut={1 to 255}                                                                                                    | Specifies the timeout value of a TCP connection. The value must be<br>between 1 and 255 (which means the connection timeout value is from 1x30<br>seconds to 255x30 seconds).                                                                                                    |

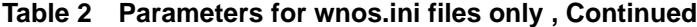

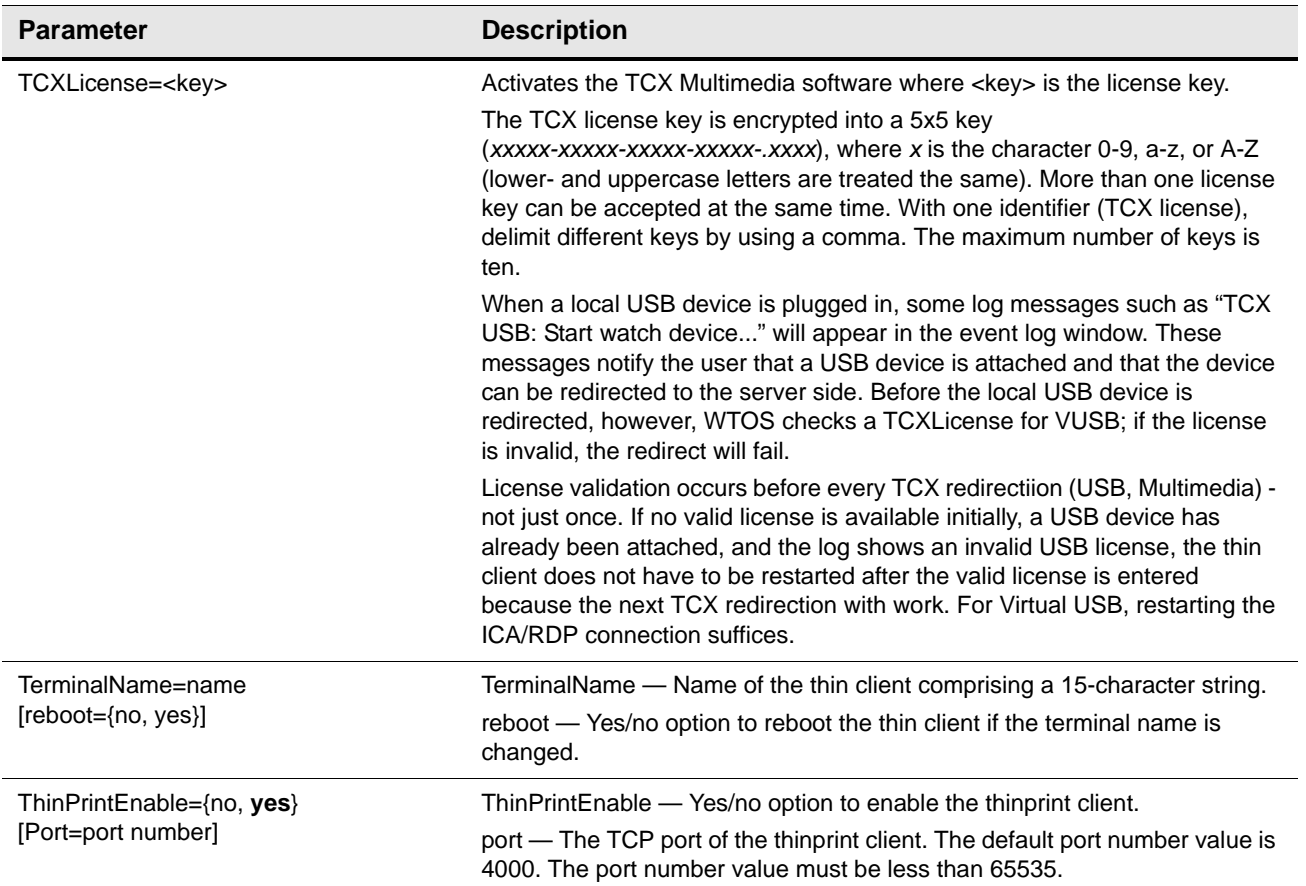

**Table 2 Parameters for wnos.ini files only , Continued**

| <b>Parameter</b>                                                                                                    | <b>Description</b>                                                                                                    |
|----------------------------------------------------------------------------------------------------|----------------------------------------------------------------------------------------------------|
| TimeZone=zone<br>[ManualOverride={no, yes}]<br>[daylight={no, yes}]<br>[start=mmwwdd end=mmwwdd]<br>[TimeZoneName=timezonename]<br>[DayLightName=daylightname] | TimeZone - Specifies the time zone if the zone is unspecified on the thin<br>client or is used with ManualOverride. Supported zones are listed in the<br>System Preference dialog box (for example: 'GMT - 12:00' to 'GMT + 13:00'<br>at one hour increment, 'GMT + 03:30', 'GMT + 04:30', 'GMT + 05:30', 'GMT<br>+05:45', 'GMT + 06:30', 'GMT + 09:30', 'GMT - 3:30' and 'Greenwich Mean<br>Time').                                                                                                    |
|                                                                                                    | ManualOverride - Yes/no option to override the thin client System<br>Preference Menu setting with this TimeZone setting. TimeZone settings in<br>the wnos.ini file will be saved into NVRAM if EnableLocal=yes is set in the<br>wnos.ini file.                                                                                                    |
|                                                                                                    | Daylight - Yes/no option to enable daylight saving time; mmwwd is a 6 digit<br>number to specify the start and the end of daylight saving time sing the<br>following:<br>Mm - 01 to 12 for the month of the year from January to December. For<br>example, 01 is January.<br>Ww - 01 to 04 for the week of the month, 05 is the last week. For example,<br>01 is 1st week.<br>Dd - 01 to 07 for the day in the week from Monday to Sunday. For example,<br>01 is Monday.                                                                                                    |
|                                                                                                    | TimeZoneName - Display name sent to the ICA/RDP session (such as<br>Eastern Standard Time).                                                                                                    |
|                                                                                                    | DayLightName - Display name for daylight saving time. If daylight saving<br>time is enabled, DayLightName should be named something similar to<br>Eastern Daylight Time, otherwise it should be the same as TimeZoneName.                                                                                                    |
|                                                                                                    | NOTE: To configure daylight saving time for an RDP session, you must<br>enable the Allow Time Zone Redirection function. Use the following<br>guidelines:<br>Run gpedit.msc to open the Group Policy dialog box. Click Computer<br>Configuration in the Local Computer Policy tree. Expand the<br>Administrative Templates folder. Expand the Windows Components<br>folder. Expand the Terminal Services folder. Click Client/Server data<br>redirection to open the Setting list. Right-click Allow Time Zone<br>Redirection and select Properties to open the Allow Time Zone<br>Redirection Properties dialog box. Select the Enabled option, and then<br>click OK. Close the Group Policy dialog box. |
| VncPassword=password [encrypt={no,<br>yes}]                                                                                                    | VncPassword=password - Specifies a string of up to 16 bytes as the<br>password used for shadowing.                                                                                                    |
|                                                                                                    | encrypt - Yes/no option to encrypt the password; an encrypted string is<br>used as a password (ensures US HIPPA and Congress Acts compliance).                                                                                                    |

# <span id="page-24-2"></span><span id="page-24-0"></span>**4 WNOS INI and {username} INI Parameters**

This chapter provides the supported parameters that you can use in a wnos.ini file and in a {username}.ini file.

# <span id="page-24-3"></span><span id="page-24-1"></span>**Parameters for wnos.ini Files and {username}.ini Files**

[Table 3](#page-25-1) contains the supported parameters you can use in wnos.ini files and {username}.ini files. Parameters with bold values (defaults) are required parameters for a wnos.ini file or a {username}.ini file (those parameters without bold values are optional).

#### X **Caution**

As stated earlier, "user profile" parameters (found in the {username}.ini file) generally override the identically named "global" parameters (found in the wnos.ini file), however, some "global" parameters do not allow this—specifically, parameters in [Table](#page-25-1) 3 noted with \* do not allow this. Thus, if the parameters in [Table](#page-25-1) 3 noted with \* are used in both a {username}.ini file and in a wnos.ini file, the noted parameters in the wnos.ini file will override the same noted parameters in the {username}.ini file. For example, if the parameter Resolution=1024x768 is used in the {username}.ini file and the same parameter Resolution=1280x1024 is used in the wnos.ini file, the Resolution=1280x1024 in the wnos.ini file will override the Resolution parameter in the {username}.ini file. Therefore, if you want the parameter Resolution=1024x768 in the {username}.ini file to be used, you must not use the Resolution parameter in the wnos.ini file.

#### $\checkmark$ **Note**

Parameters in [Table](#page-25-1) 3 noted with \*\* that are used in a {username}.ini file will return to the values set for those parameters in the wnos.ini file after a user sign-off. For example, if your {username}.ini file contains the parameter MouseSwap=1 (so that the mouse buttons are swapped for your left-handed use) and you sign off of the thin client, then the MouseSwap value will return to the original default value of 0 (MouseSwap=0) contained in the wnos.ini file—so that others who sign in can use their own "user profile" (assuming the administrator has not changed the default values in the wnos.ini file).

<span id="page-25-1"></span><span id="page-25-0"></span>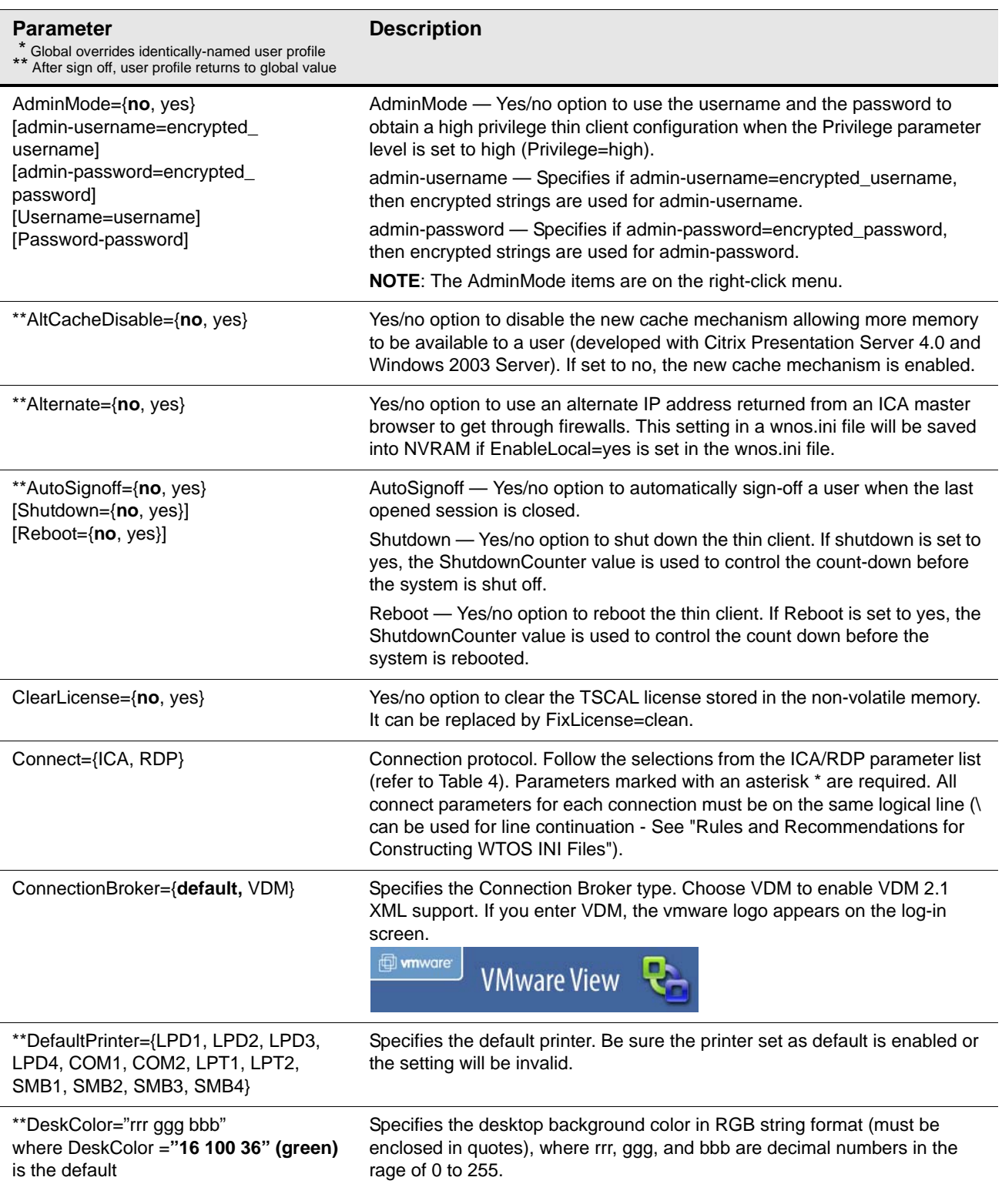

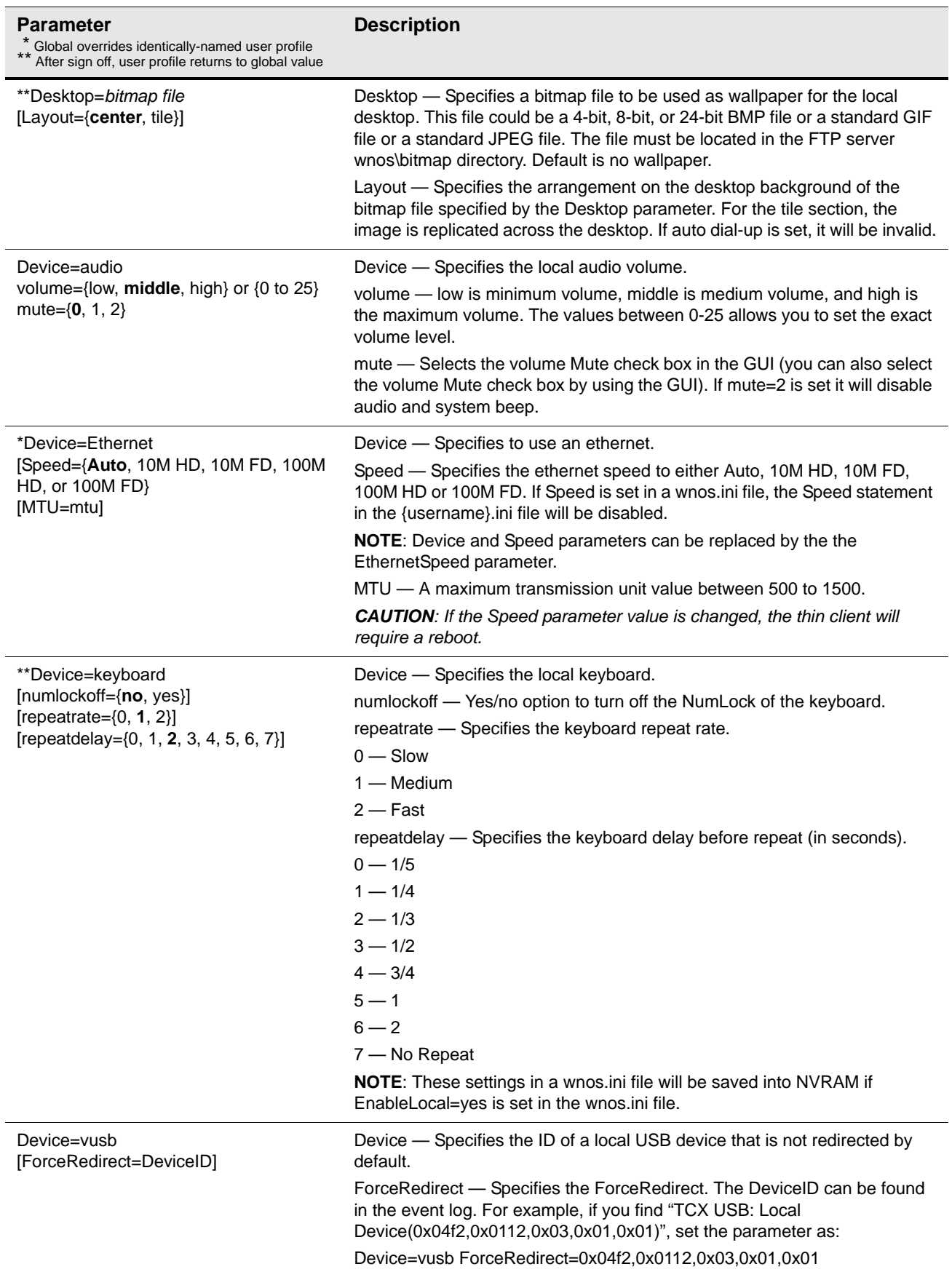

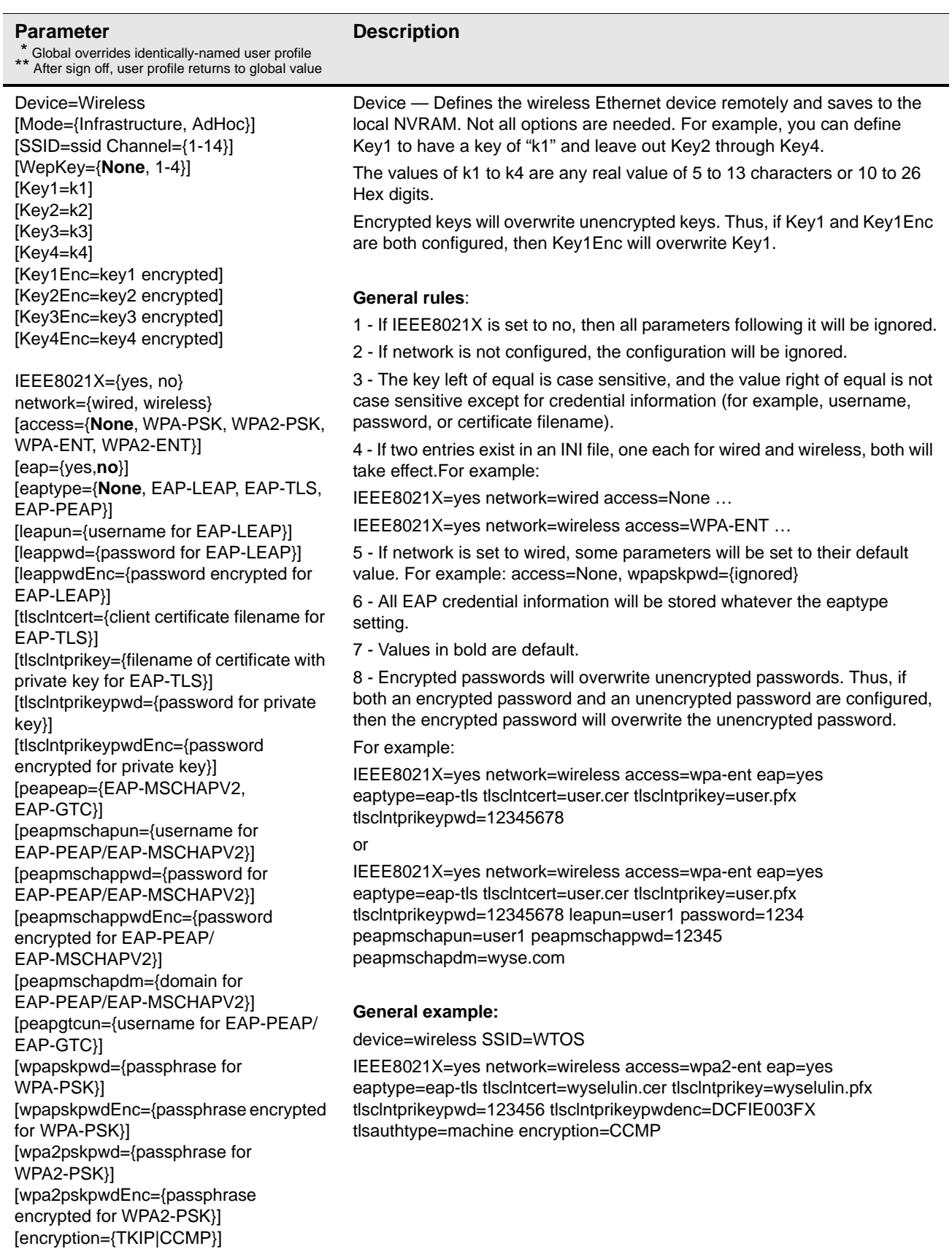

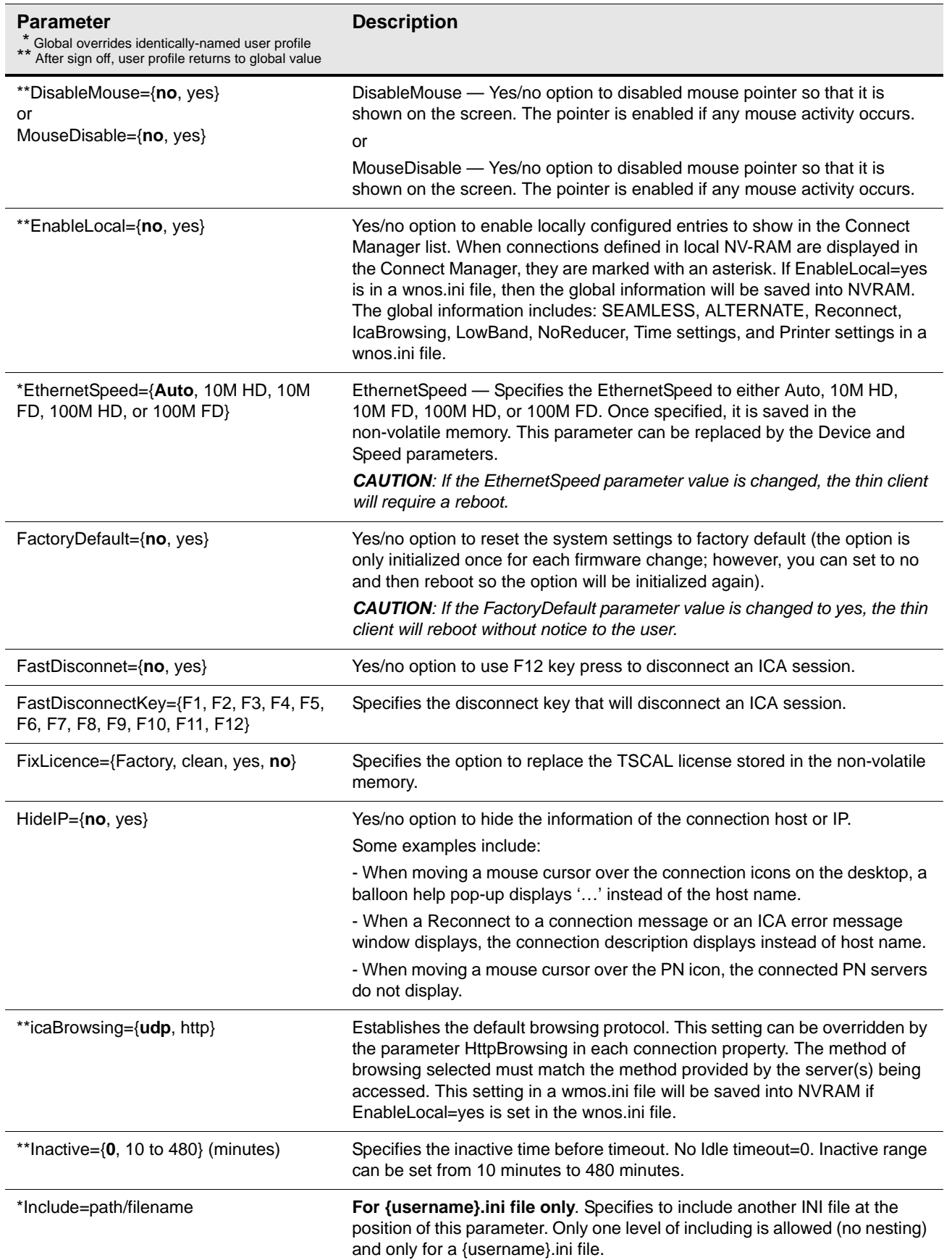

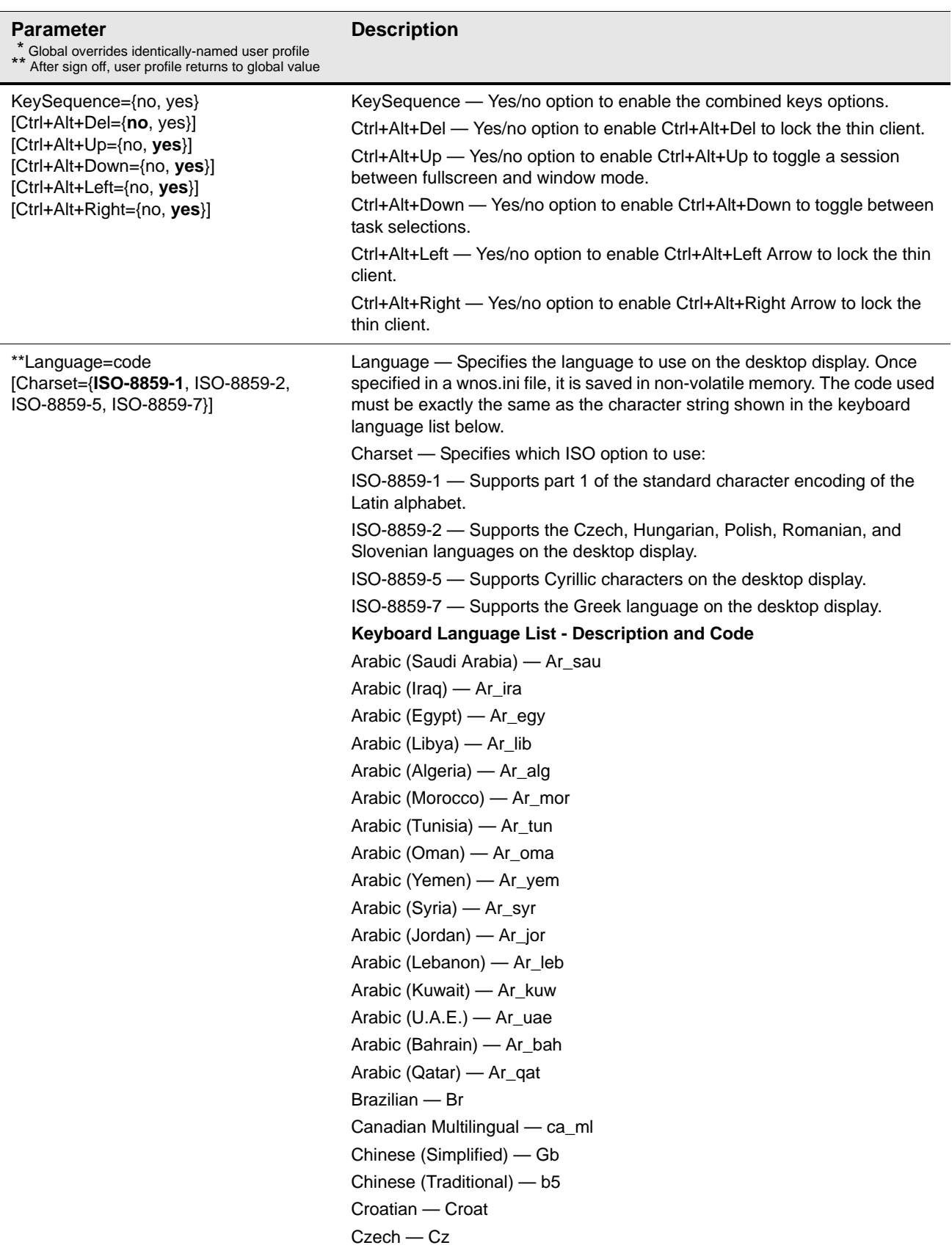

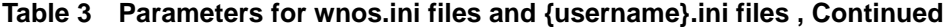

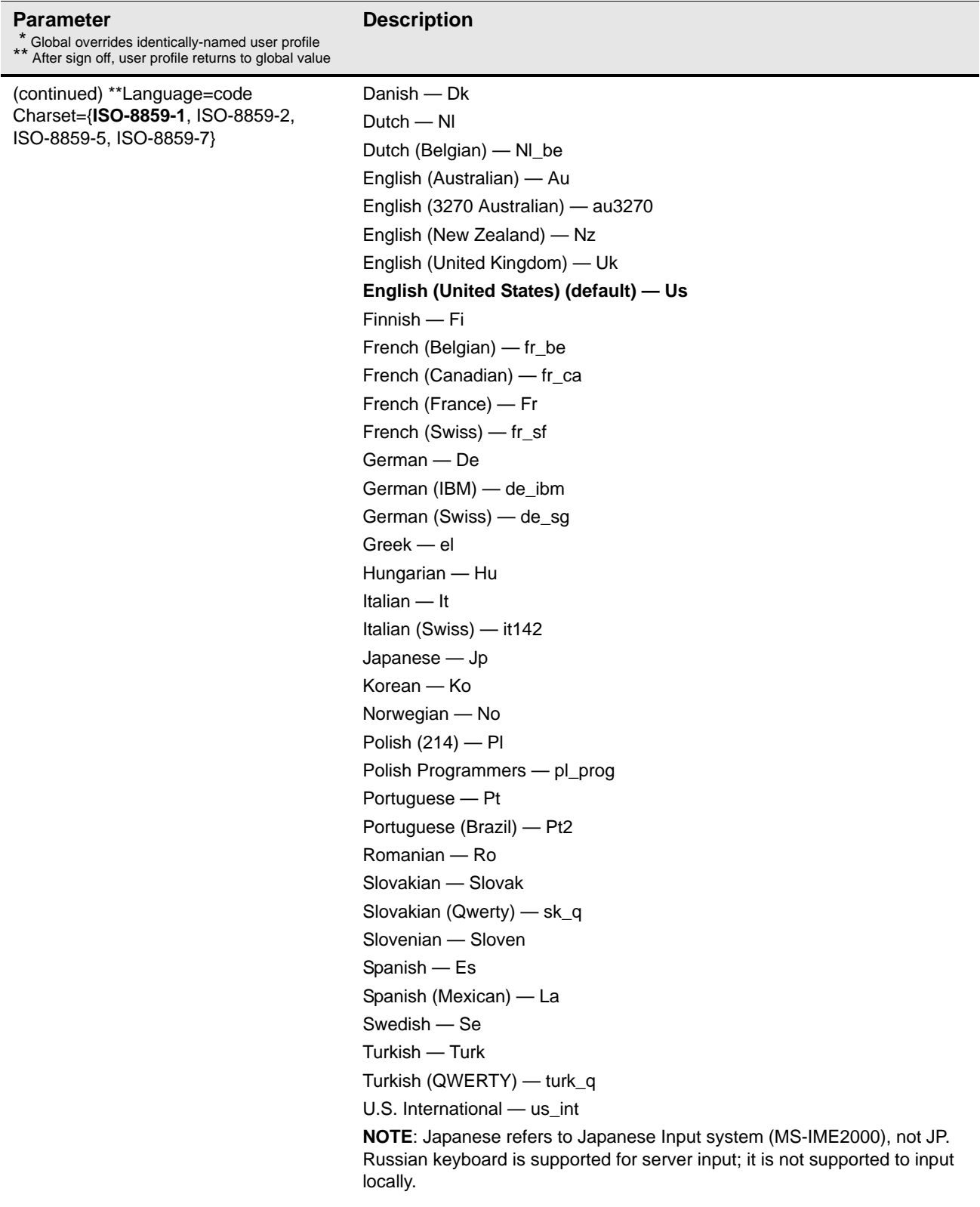

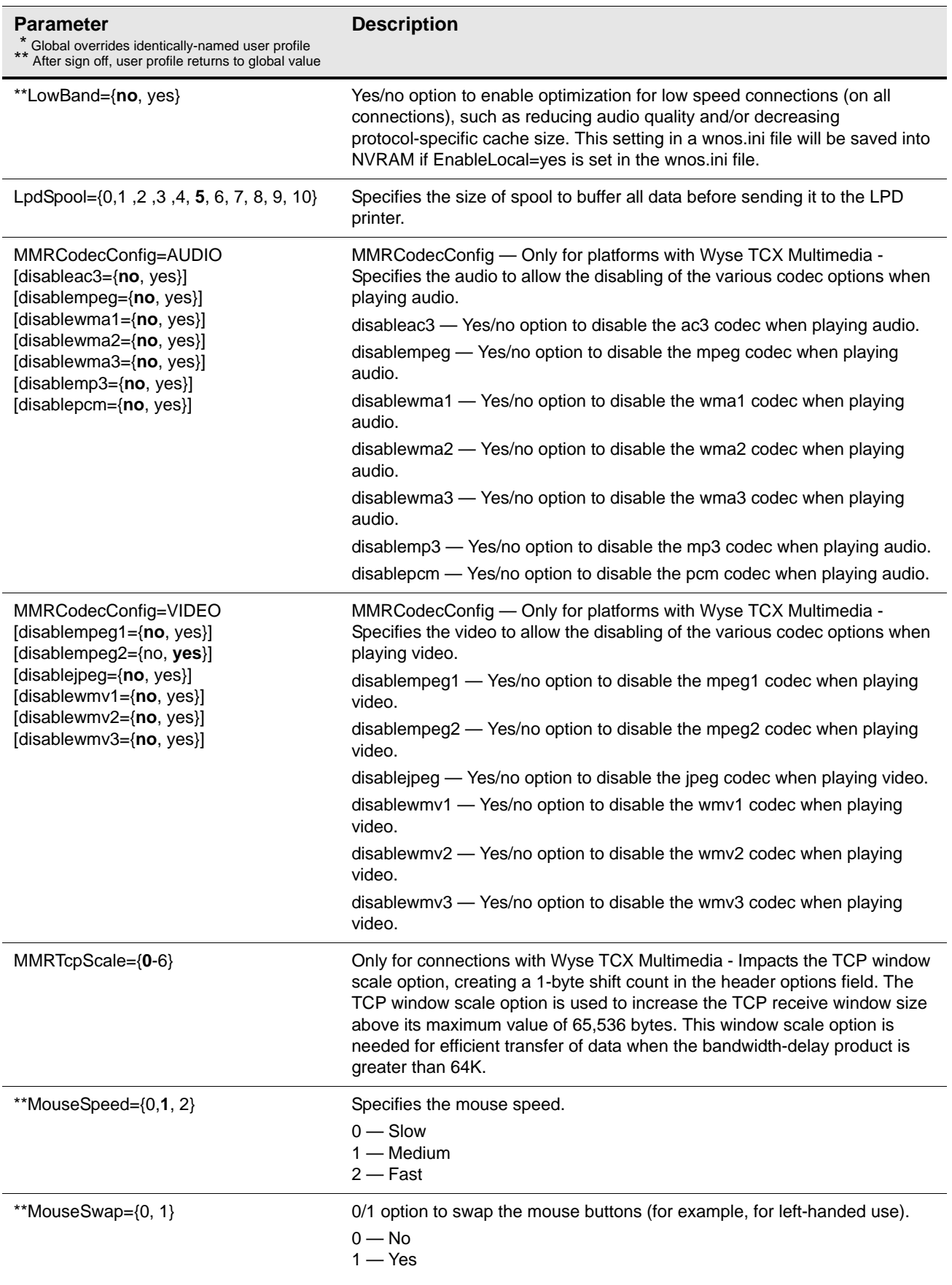

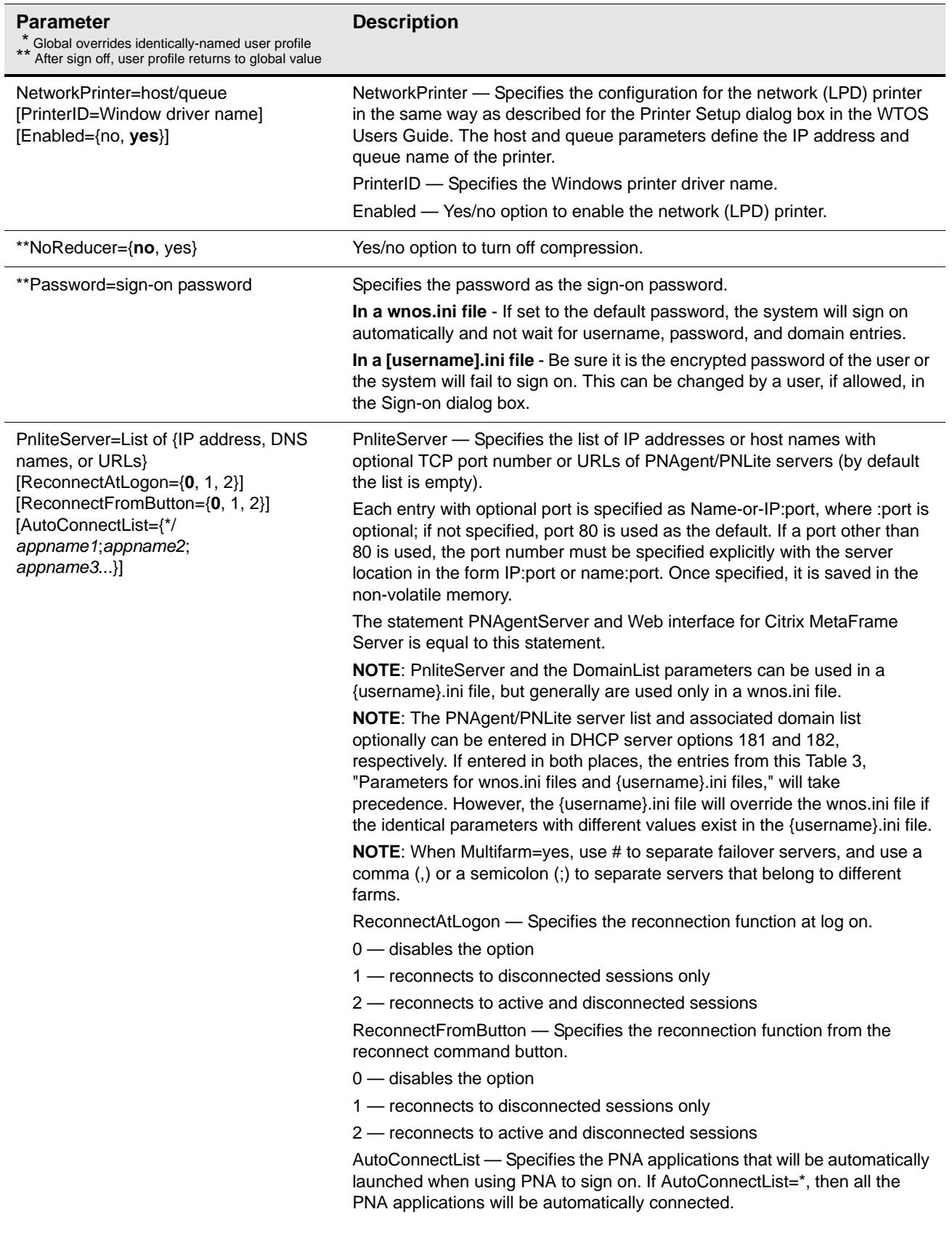

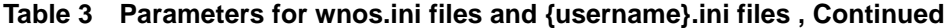

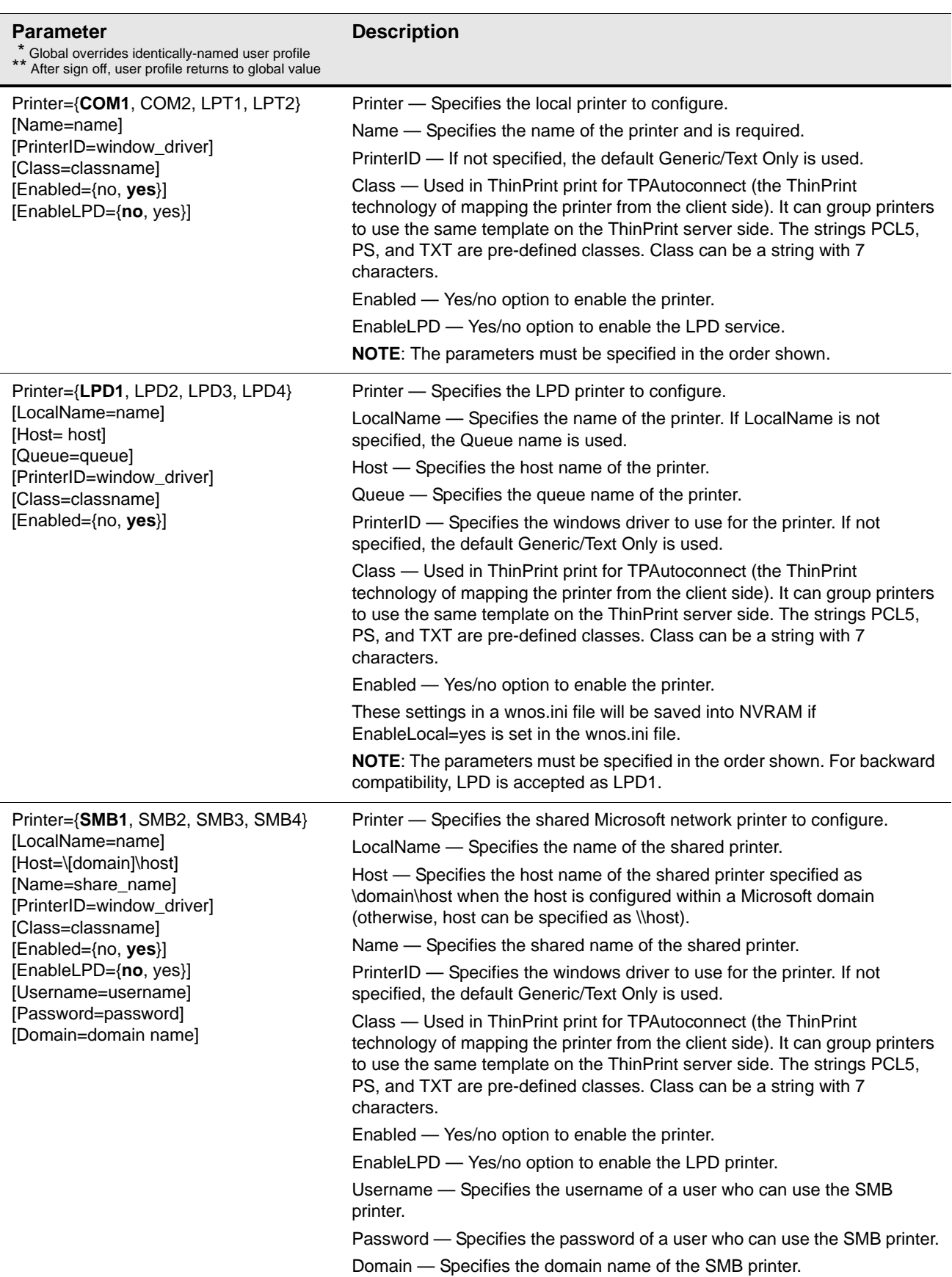

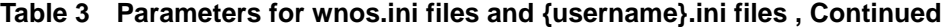

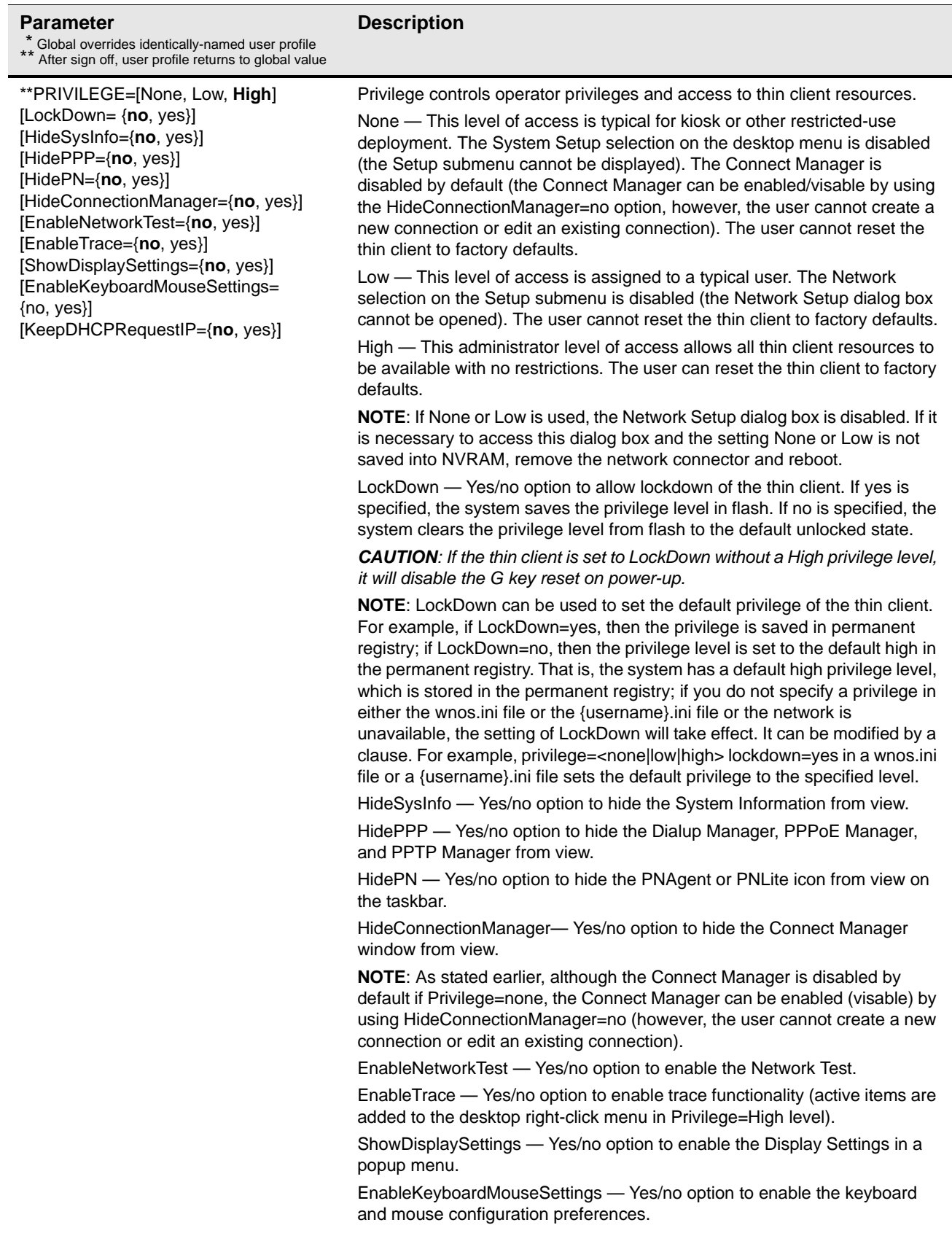

KeepDHCPREquest — Yes/no option to keep the same IP address that is requested from the DHCP server after a request fails and does not invoke the Network Setup dialog box.

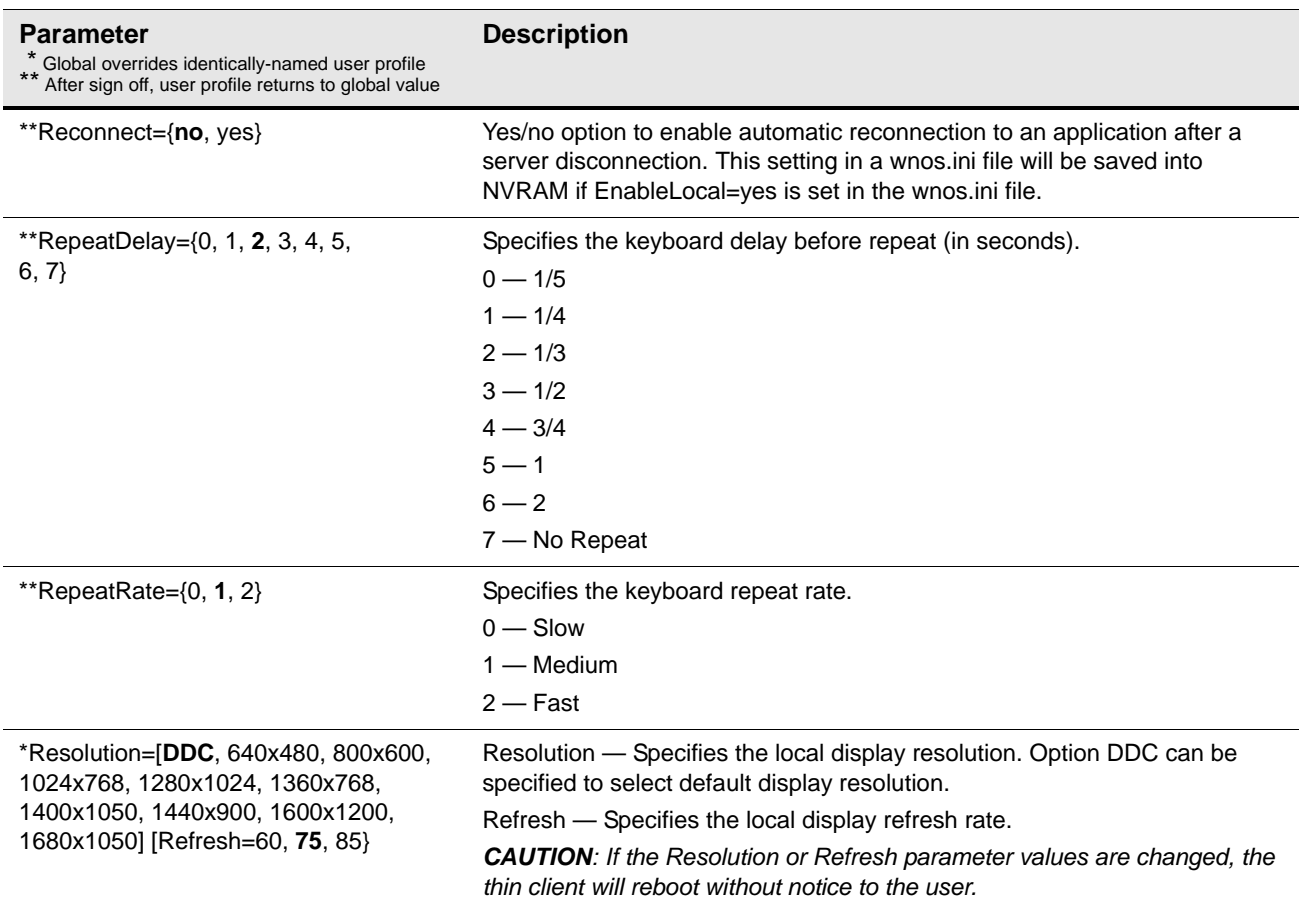

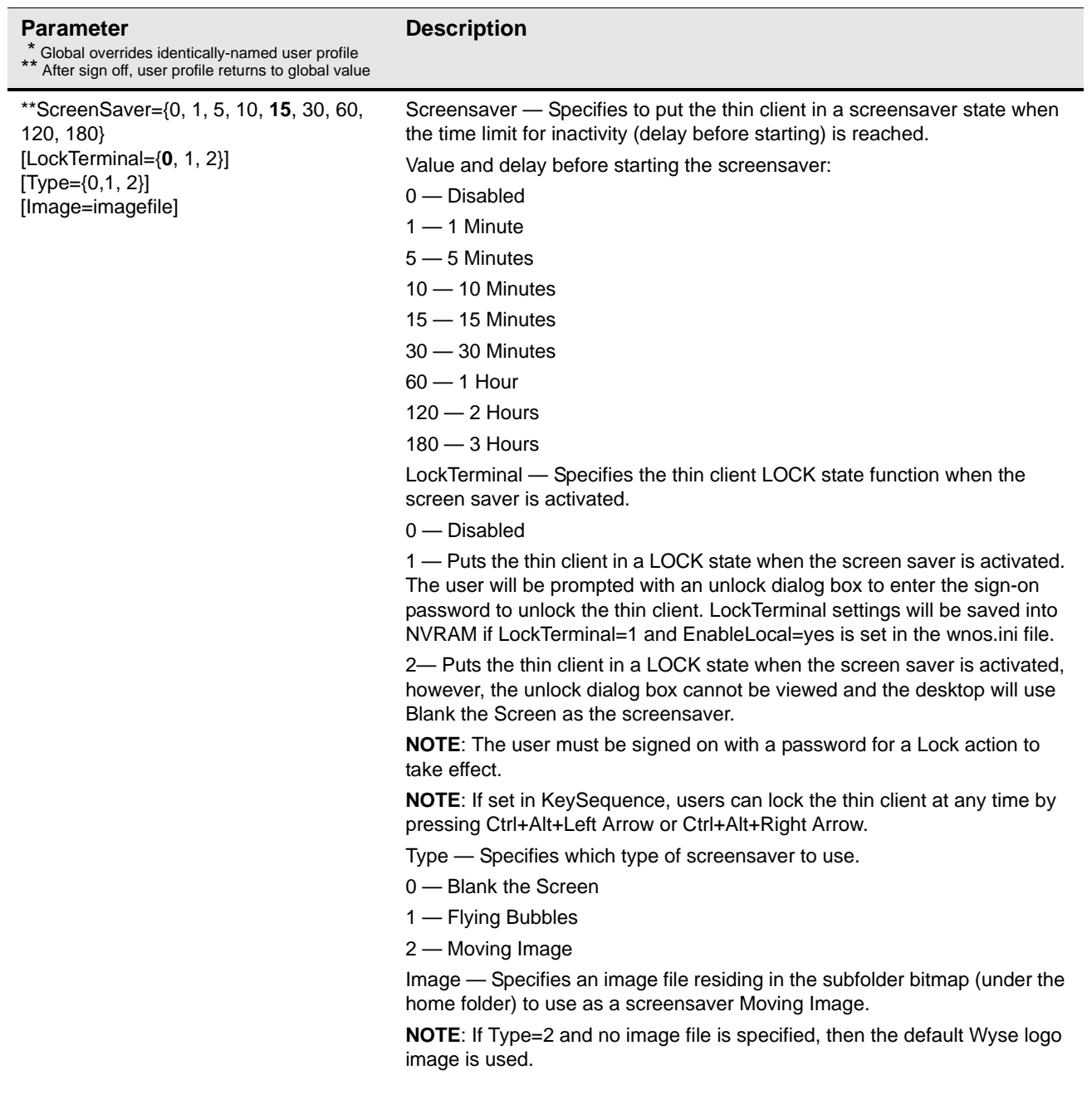

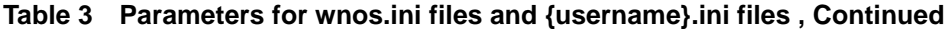

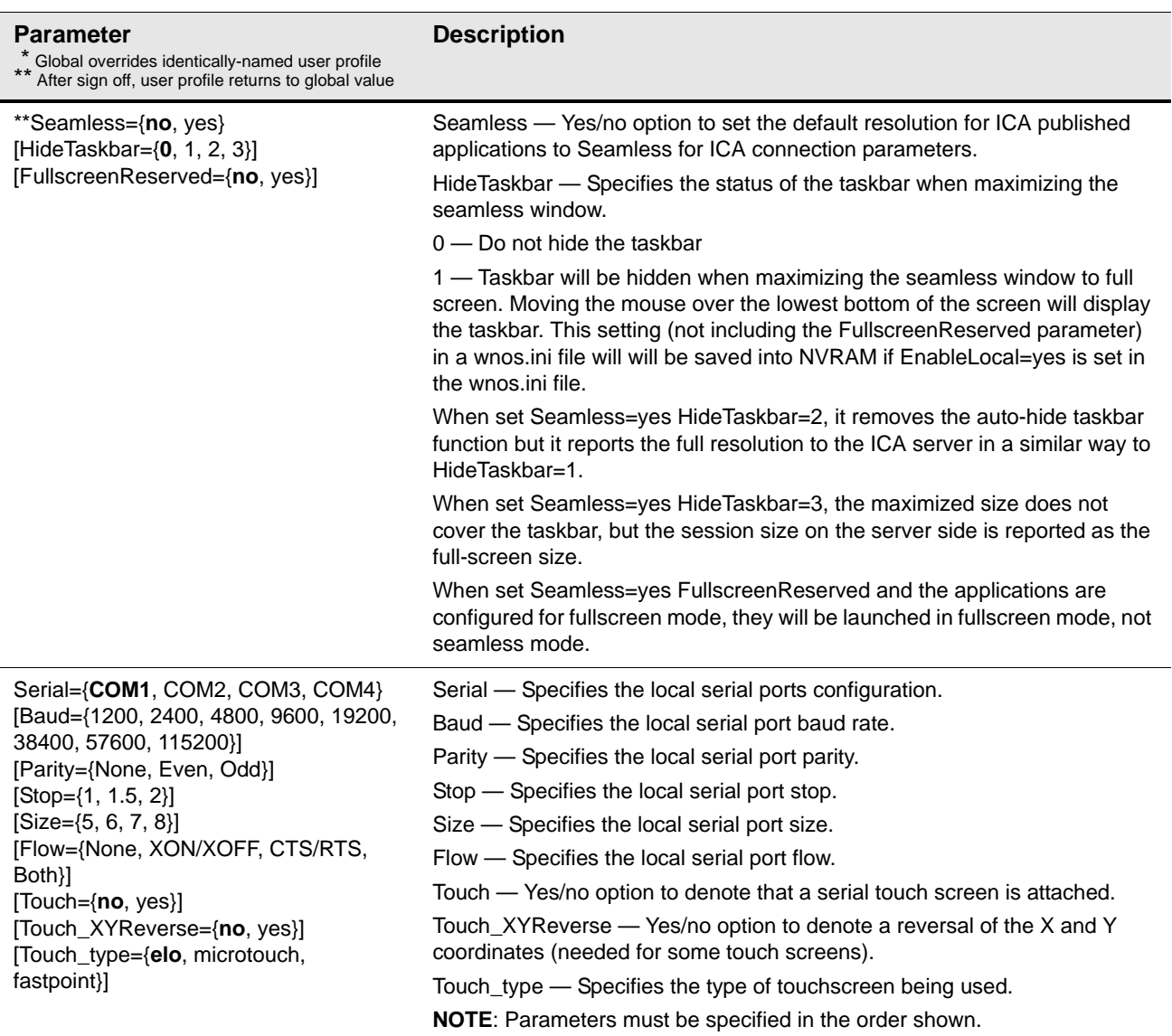

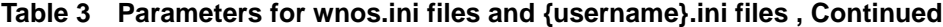

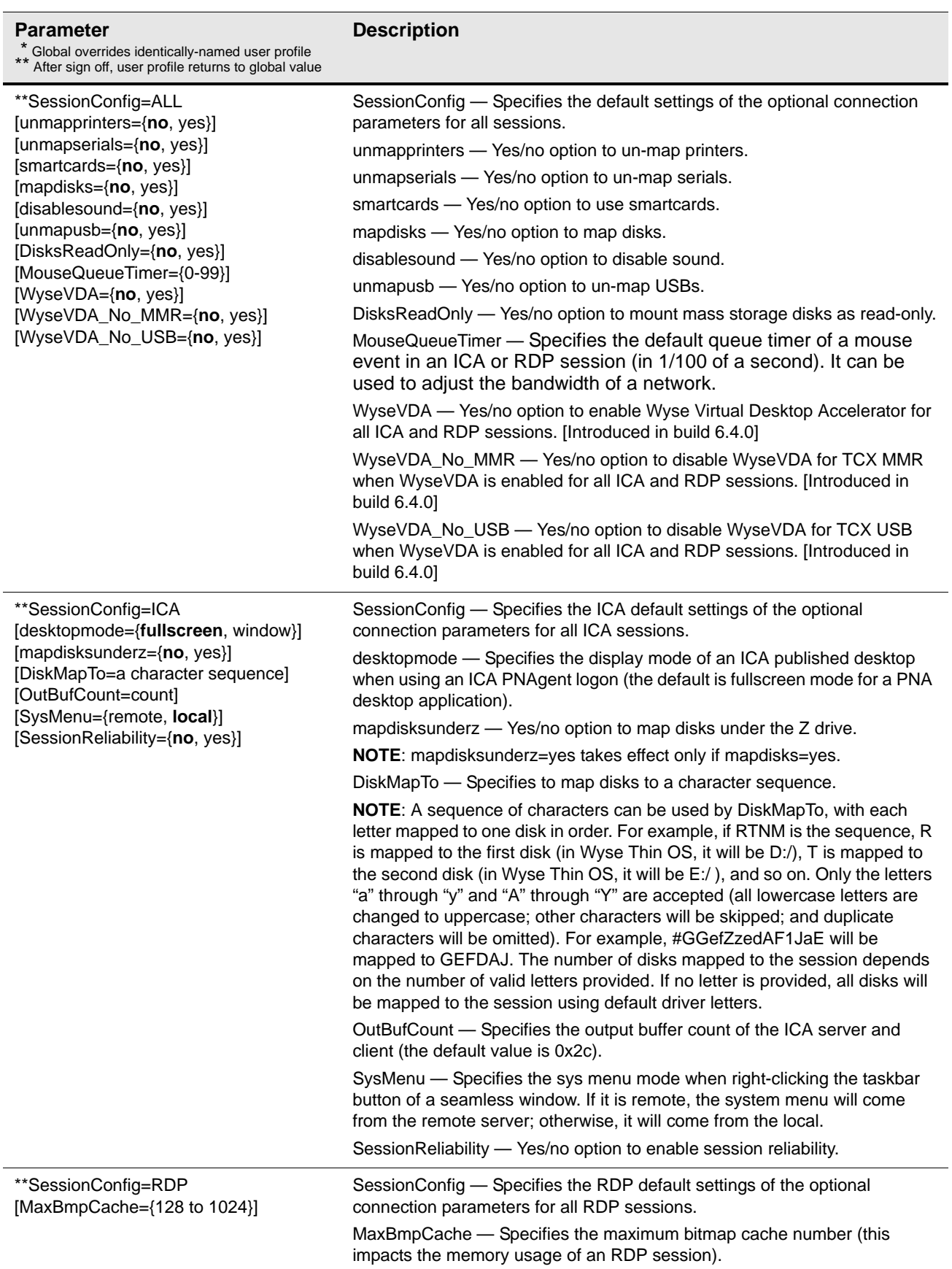

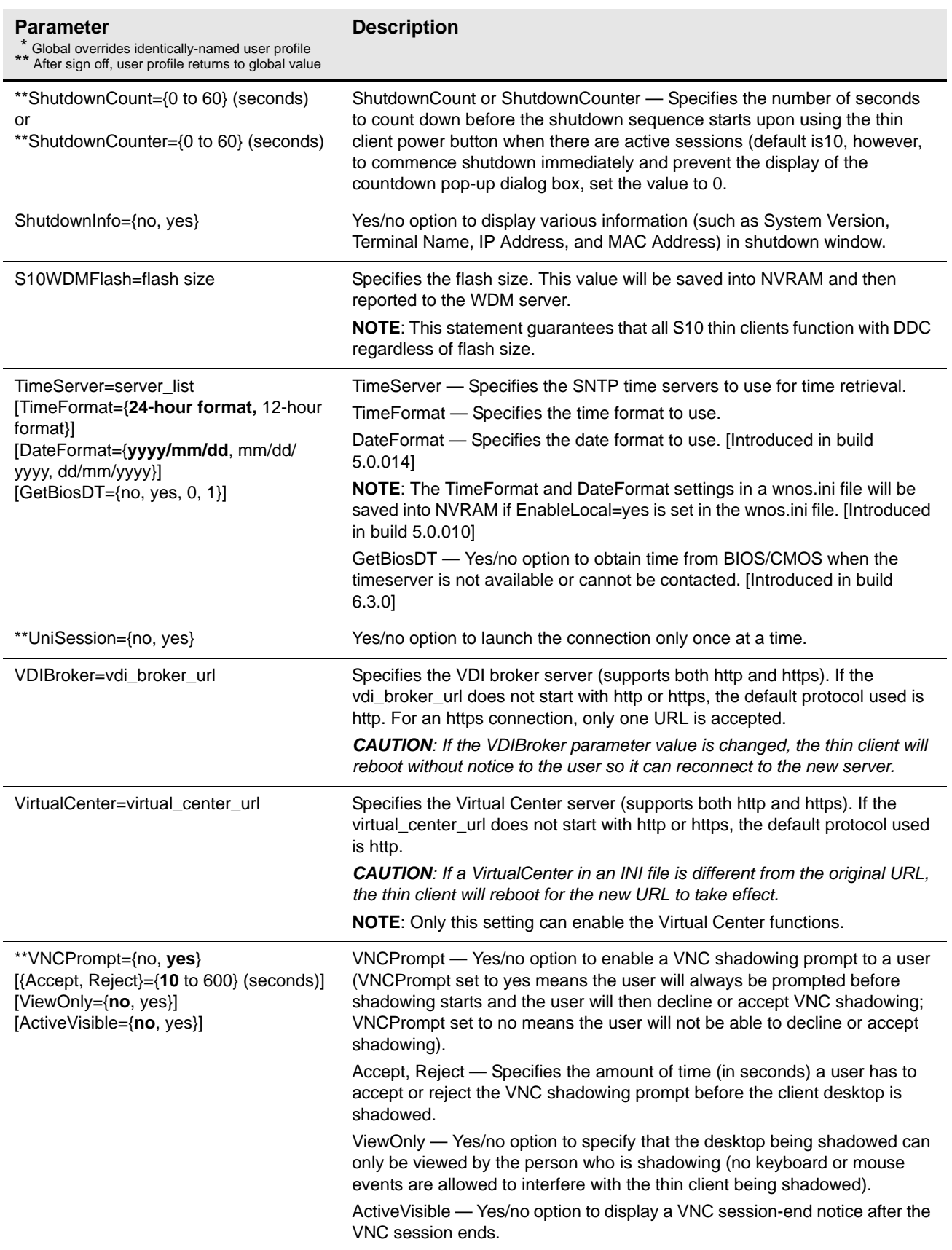

# <span id="page-40-2"></span><span id="page-40-0"></span>**ICA and RDP Connection Parameters**

This appendix provides the supported parameters that you can use for ICA and RDP connections.

# <span id="page-40-3"></span><span id="page-40-1"></span>**Parameters for ICA and RDP Connections**

[Table 4](#page-40-5) contains the supported parameters you can use for ICA and RDP connections (after **Connect=ICA** or **Connect=RDP**). Parameters with bold values (defaults) are required parameters for an ICA or an RDP connection (those parameters without bold values are optional).

### **M** Note

Any parameter in [Table 4](#page-40-5) that is used in a {username}.ini file will return to the value set for that parameter in the wnos.ini file after a user sign-off. For example, if your {username}.ini file contains the parameter Reconnect=yes (so that a lost connection will restart 20 seconds after disconnection) and you sign off of the thin client, then the Reconnect value will return to the original default value of no (Reconnect=no) contained in the wnos.ini file—so that others who sign in can use their own "user profile" (assuming the administrator has not changed the default values in the wnos.ini file). Parameters in [Table 4](#page-40-5) noted with \*\*\* are required.

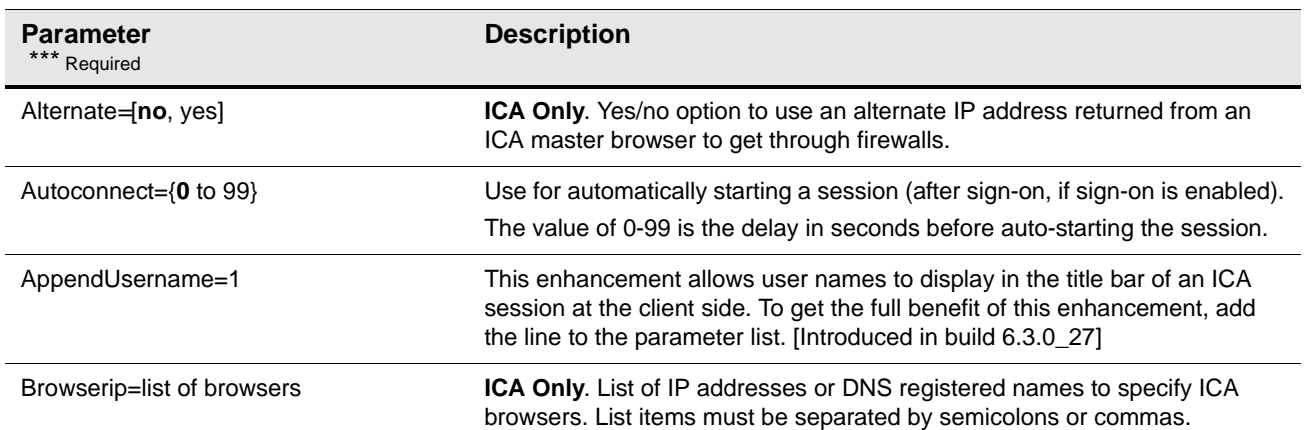

<span id="page-40-5"></span><span id="page-40-4"></span>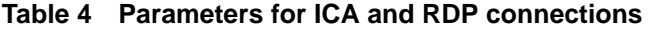

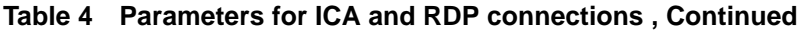

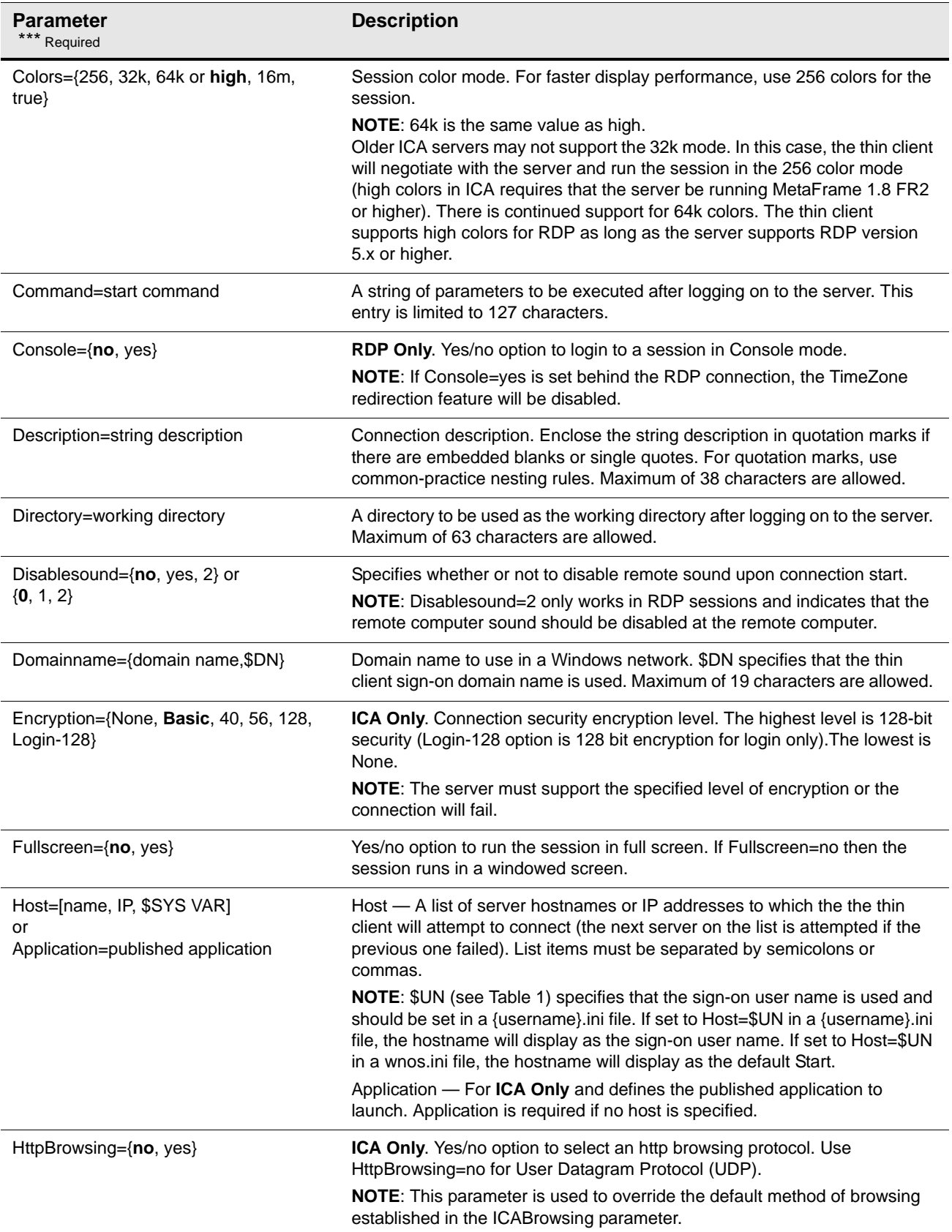

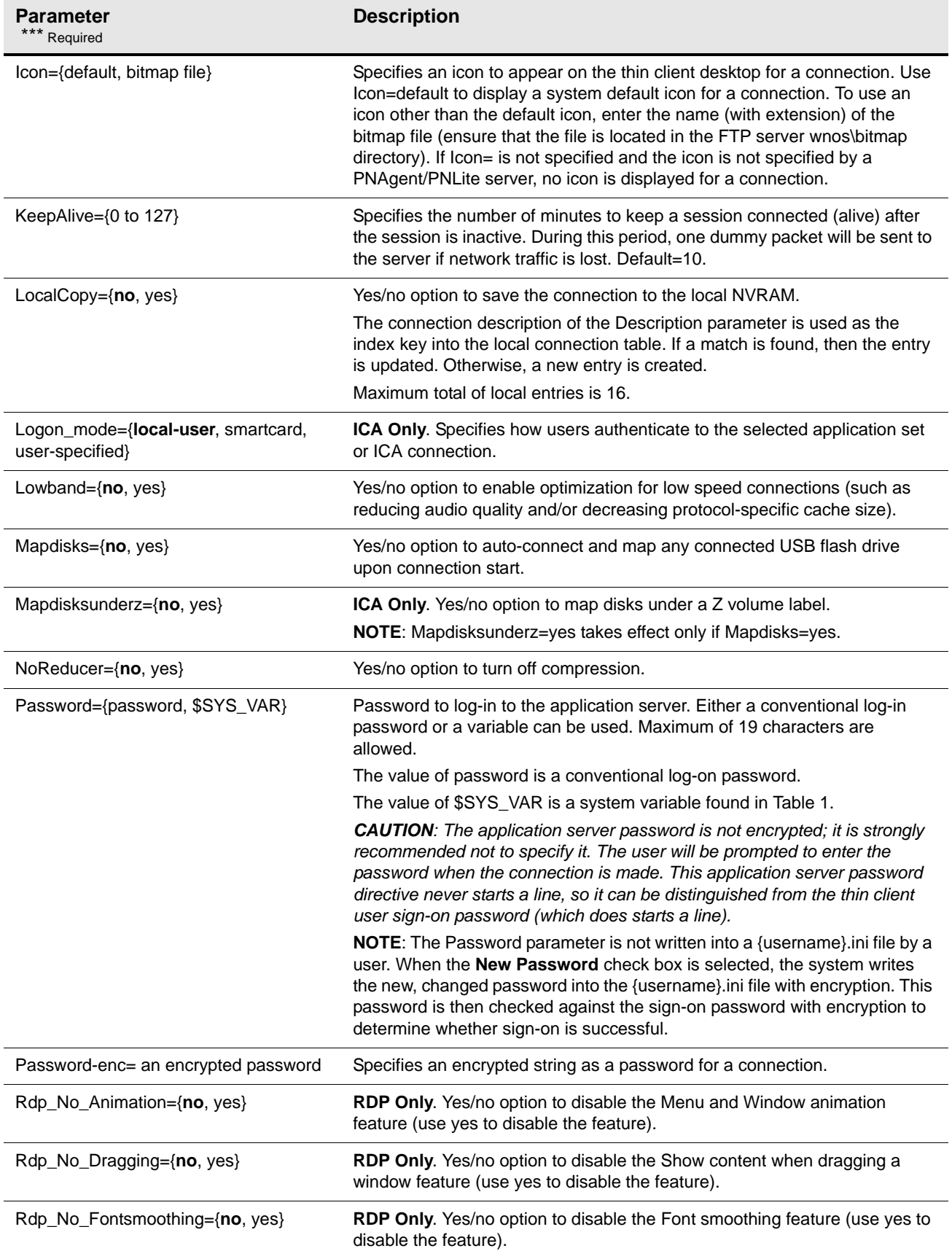

# **Table 4 Parameters for ICA and RDP connections , Continued**

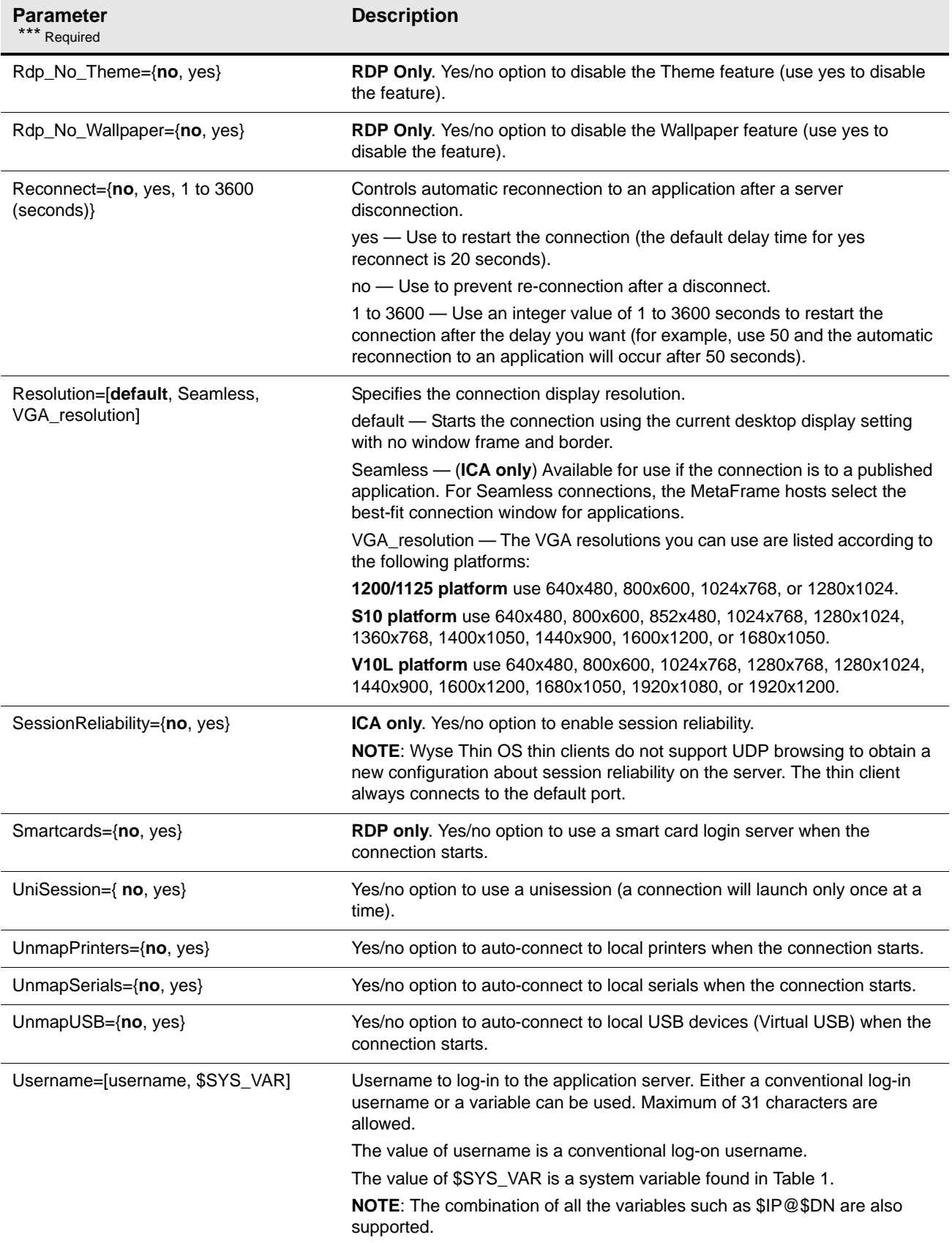

# **Table 4 Parameters for ICA and RDP connections , Continued**

| <b>Parameter</b><br>*** Required    | <b>Description</b>                                                                                                    |
|-------------------------------------|----------------------------------------------------------------------------------------------------|
| Username-enc= an encrypted username | Specifies an encrypted string as a username for a connection.                                                         |
| [WyseVDA= $\{no, yes\}$ ]           | Yes/no option to enable Wyse Virtual Desktop Accelerator for all ICA and<br>RDP sessions. [Introduced in build 6.4.0] |

**Table 4 Parameters for ICA and RDP connections , Continued**

**42** Appendix A

This page intentionally blank.

# <span id="page-46-0"></span>**Figures**

- [1 Directory structure of the WNOS Home Directory](#page-11-0) *8*
- [2 Network Setup dialog box](#page-12-0) *9*
- [3 Global settings in the wnos.ini](#page-13-0) *10*
- [4 Using the Exit=all parameter](#page-13-1) *10*

# <span id="page-48-0"></span>**Tables**

- [1 System Variables](#page-14-1) *11*
- [2 Parameters for wnos.ini files only](#page-16-5) *13*
- [3 Parameters for wnos.ini files and {username}.ini files](#page-25-1) *22*
- [4 Parameters for ICA and RDP connections](#page-40-5) *37*

**Reference Guide**

**Wyse ThinOSTM INI Files Issue: 061709**

Written and published by: Wyse Technology Inc., June 2009

Created using FrameMaker® and Acrobat®